# Quick Guide G1-a

Models: RB750r2 (hEX lite), RB750Gr3 (hEX), RB960PGS (hEX PoE), RB760iGS (hEX S), RB3011UiAS-RM, RB4011iGS+RM, CSS106- 1G-4P-1S (RB260GSP), CRS305-1G-4S+IN, CCR1009-7G-1C-PC, CRS125-24G-1S-IN, CRS212-1G-10S-1S+IN, CRS326-24G-2S+RM, CRS326-24G-2S+IN, CRS309-1G-8S+IN, RB450Gx4, RBM33G, RBM11G, CSS106-5G-1S (RB260GS)

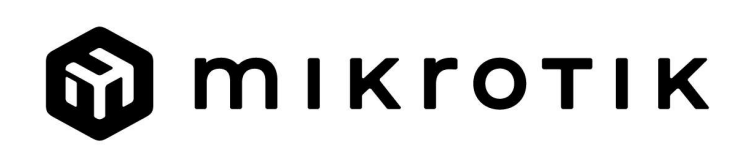

## EN - English - Quick Guide:

This device needs to be upgraded to RouterOS v7.10 or the latest version to ensure compliance with local authority regulations! For the CSS-products, download the latest version of SwitchOS software from https://mikrotik.com/download

It is the end users' responsibility to follow local country regulations. All MikroTik devices must be professionally installed.

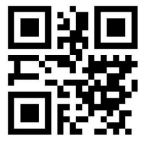

This is a Network Device. You can find the product model name on the case label (ID).

Please visit the user manual page on https://mt.lv/um for the full up-to-date user manual. Or scan the QR code with your mobile phone.

The most important technical specifications for this product can be found on the last page of this Quick Guide.

Technical specifications, Full EU Declaration of Conformity, brochures, and more info about products at https://mikrotik.com/products

Configuration manual for software in your language with additional information can be found at https://mt.lv/help

MikroTik devices are for professional use. If you do not have qualifications please seek a consultant https://mikrotik.com/consultants

#### First steps:

- Make sure your ISP is accepting hardware changes and will automatically assign an IP address.
- Connect your ISP cable to the first Ethernet port.
- Connect your PC to the Ethernet2 port.
- Set your computer IP configuration to automatic (DHCP).
- Open https://192.168.88.1 in your web browser to start configuration, there is no password by default, user name: admin (or, for some models, check user and wireless passwords on the sticker).
- To find the device if the IP is not available for example "CRS" models, download Winbox from our webpage and use it to connect through MAC address.
- Update RouterOS software to the latest version, make sure that the device has an internet connection.
- If the device does not have an internet connection update software by downloading the latest version from our webpage and uploading it to the Winbox, Files menu, and rebooting the device.
- Choose your country, apply country regulation settings and set up your password.
- For "RBM11G, RBM33G" models install your desired modem into miniPCIe slot and then connect to the first Ethernet port with MAC Winbox.
- To access the Model 260GS, which operates on the SwOS operating system, you need to set your computer's IP address to 192.168.88.2 and use a web browser. Safety Information:
- Before you work on any MikroTik equipment, be aware of the hazards involved with electrical circuitry and be familiar with standard practices for preventing accidents. The installer should be familiar with network structures, terms, and concepts.
- Use only the power supply and accessories approved by the manufacturer, and which can be found in the original packaging of this product.
- This equipment is to be installed by trained and qualified personnel, as per these installation instructions. The installer is responsible for making sure, that the Installation of the equipment is

compliant with local and national electrical codes. Do not attempt to disassemble, repair, or modify the device.

- This product is intended to be installed indoors. Keep this product away from water, fire, humidity, or hot environments.
- We cannot guarantee that no accidents or damage will occur due to the improper use of the device. Please use this product with care and operate at your own risk!
- In the case of device failure, please disconnect it from power. The fastest way to do so is by unplugging the power adapter from the power outlet.
- Only applicable for RB4011iGS+RM, CCR1009-7G-1C-PC and CRS309-1G-8S+IN devices. This is a Class A product. In a domestic environment, this product might cause radio interference in which case the user might be required to take adequate measures.

Manufacturer: Mikrotikls SIA, Unijas 2, Riga, Latvia, LV1039.

## BG - Български. Бързо ръководство:

Това устройство трябва да бъде надстроено до RouterOS v7.10 или най-новата версия, за да се гарантира спазването на местните регулаторни разпоредби. За CSS продуктите изтеглете най-новата версия на софтуера SwitchOS от https://mikrotik.com/download

Крайните потребители са отговорни за спазването на местните разпоредби. Всички устройства на MikroTik трябва да бъдат професионално инсталиран.

Това е мрежово устройство. Можете да намерите името на модела на продукта на етикета

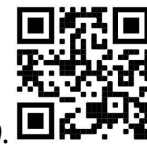

на регистъра (ID).

Моля, посетете страницата с ръководството за потребителя на https://mt.lv/um -bg за пълното актуализирано ръководство за употреба. Или сканирайте QR кода с мобилния си телефон.

Най-важните технически спецификации за този продукт могат да бъдат намерени на последната страница на това Кратко ръководство.

Технически спецификации, пълна ЕС декларация за съответствие, брошури и повече информация за продуктите на https://mikrotik.com/products

Ръководство за конфигуриране на софтуер на вашия език с допълнителна информация можете да намерите на https://mt.lv/help-bg

Устройствата MikroTik са за професионална употреба. Ако нямате квалификация, моля, потърсете консултант https://mikrotik.com/consultants

Първи стъпки:

- Уверете се, че вашият интернет доставчик приема хардуерни промени и автоматично ще назначи IP адрес.
- Свържете вашия ISP кабел към първия Ethernet порт.
- Свържете компютъра си към Ethernet2 порта.
- Задайте автоматичната IP конфигурация на вашия компютър (DHCP).
- **●** Отворете https://192.168.88.1 във вашия уеб браузър, за да стартирате конфигурацията, няма парола по подразбиране, потребителско име: администратор (или, за някои модели, проверете потребителските и безжичните пароли на стикера);
- $\bullet$  За да намерите устройството, ако IP адресът не е наличен, например модели "CRS", изтеглете Winbox от нашата уеб страница и го използвайте за свързване чрез MAC адрес.
- Актуализирайте софтуера на RouterOS до най-новата версия, уверете се, че устройството има интернет връзка.
- Ако устройството няма софтуер за актуализиране на интернет връзка, като изтеглите последната версия от нашата уеб страница и я качите в менюто Winbox, Files и рестартирате устройството.
- Изберете вашата страна, за да приложите настройките за регулиране на държавата и задайте вашата парола.
- За модели "RBM11G, RBM33G" инсталирайте желания от вас модем в слот miniPCIe и след това се свържете към първия Ethernet порт с MAC Winbox.
- За достъп до модел 260GS, който работи с операционна система SwOS, трябва да настроите IP адреса на вашия компютър на 192.168.88.2 и да използвате уеб браузър. Информация за безопасност:
- Преди да работите с всяко оборудване на MikroTik, имайте предвид опасностите, свързани с електрическата верига, и се запознайте със стандартните практики за предотвратяване на злополуки. Инсталаторът трябва да е запознат с мрежовите структури, термини и понятия.
- Използвайте само захранването и аксесоарите, одобрени от производителя, и които можете да намерите в оригиналната опаковка на този продукт.
- Това оборудване трябва да се монтира от обучен и квалифициран персонал съгласно тези инструкции за монтаж. Инсталаторът отговаря за това, че инсталирането на оборудването е в съответствие с местните и националните електрически кодове. Не се опитвайте да разглобявате, ремонтирате или модифицирате устройството.
- Този продукт е предназначен за инсталиране на закрито. Дръжте този продукт далеч от вода, пожар, влажност или гореща среда.
- Не можем да гарантираме, че няма злополуки или повреди поради неправилна употреба на устройството. Моля, използвайте внимателно този продукт и работете на свой риск!
- В случай на повреда на устройството, моля, изключете го от захранването. Най-бързият начин да направите това е чрез изключване на захранващия адаптер от контакта.
- Приложимо само за устройства RB4011iGS+RM, CCR1009-7G-1C-PC и CRS309-1G-8S+IN. Това е продукт от клас А. В домашна среда този продукт може да причини радиосмущения, в който случай може да се наложи потребителят да вземе адекватни мерки. Производител: Mikrotikls SIA, Unijas 2, Рига, Латвия, LV1039.

## CS - Česko. Rychlý průvodce:

Toto zařízení musí být upgradováno na RouterOS v7.10 nebo na nejnovější verzi, aby bylo zajištěno dodržování předpisů místních úřadů. Pro produkty CSS si stáhněte nejnovější verzi softwaru SwitchOS z https://mikrotik.com/download

Je odpovědností koncových uživatelů dodržovat místní předpisy. Všechna zařízení MikroTik musí být profesionálně nainstalován.

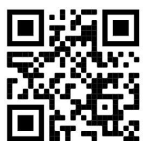

Toto je síťové zařízení. Název modelu produktu najdete na štítku případu (ID).

Úplnou aktuální uživatelskou příručku naleznete na stránce uživatelské příručky na adrese https://mt.lv/um-cs. Nebo naskenujte QR kód pomocí mobilního telefonu.

Nejdůležitější technické specifikace tohoto produktu najdete na poslední stránce tohoto rychlého průvodce.

Technické specifikace, úplné EU prohlášení o shodě, brožury a další informace o produktech na adrese https://mikrotik.com/products

Konfigurační příručku pro software ve vašem jazyce s dalšími informacemi naleznete na adrese https://mt.lv/help-cs

Zařízení MikroTik jsou určena pro profesionální použití. Pokud nemáte kvalifikaci, vyhledejte konzultanta https://mikrotik.com/consultants

## První kroky:

- Ujistěte se, že váš poskytovatel internetových služeb přijímá změny hardwaru a automaticky přiřadí IP adresu.
- Připojte kabel ISP k prvnímu portu Ethernet.
- Připojte počítač k portu Ethernet2.
- Nastavte IP adresu počítače na automatickou (DHCP).
- Otevřete ve webovém prohlížeči https://192.168.88.1 a spusť te konfiguraci, ve výchozím nastavení není heslo, uživatelské jméno: admin (nebo u některých modelů zkontrolujte uživatelské a bezdrátové heslo na štítku).
- Chcete-li najít zařízení, pokud IP není k dispozici, například "CRS" modely, stáhněte si Winbox z naší webové stránky a použijte jej pro připojení přes MAC adresu.
- Aktualizujte software RouterOS na nejnovější verzi a ujistěte se, že je zařízení připojeno k internetu.
- Pokud zařízení nemá software pro aktualizaci internetového připojení, stáhněte si nejnovější verzi z naší webové stránky a nahrajte ji do nabídky Winbox, Files a restartujte zařízení.
- Vyberte svou zemi, chcete-li použít nastavení regulace země a nastavit heslo (nebo u některých modelů zkontrolujte uživatelské a bezdrátové heslo na štítku);
- U modelů "RBM11G, RBM33G" nainstalujte požadovaný modem do slotu miniPCIe a poté se připojte k prvnímu ethernetovému portu pomocí MAC Winbox.
- Pro přístup k modelu 260GS, který funguje na operačním systému SwOS, musíte nastavit IP adresu počítače na 192.168.88.2 a použít webový prohlížeč. Bezpečná informace:
- Než začnete pracovat na jakémkoli zařízení MikroTik, uvědomte si rizika spojená s elektrickými obvody a seznamte se se standardními postupy pro předcházení nehodám. Instalátor by měl být obeznámen se síťovými strukturami, termíny a koncepty.
- Používejte pouze napájecí zdroj a příslušenství schválené výrobcem, které najdete v originálním balení tohoto produktu.
- Toto zařízení musí instalovat vyškolený a kvalifikovaný personál podle těchto pokynů k instalaci. Instalátor odpovídá za to, že instalace zařízení je v souladu s místními a národními elektrickými předpisy. Nepokoušejte se zařízení rozebírat, opravovat ani upravovat.
- Tento produkt je určen k instalaci uvnitř. Udržujte tento produkt mimo vodu, oheň, vlhkost nebo horké prostředí.
- Nemůžeme zaručit, že v důsledku nesprávného používání zařízení nedojde k nehodám nebo poškození. Tento produkt používejte opatrně a používejte jej na vlastní nebezpečí!
- V případě poruchy zařízení jej prosím odpojte od napájení. Nejrychlejším způsobem je odpojení napájecího adaptéru ze zásuvky.
- Platí pouze pro zařízení RB4011iGS+RM, CCR1009-7G-1C-PC a CRS309-1G-8S+IN. Jedná se o produkt třídy A. V domácím prostředí může tento výrobek způsobovat rádiové rušení a v takovém případě může být uživatel požádán, aby přijal odpovídající opatření. Výrobce: Mikrotikls SIA, Unijas 2, Riga, Lotyšsko, LV1039.

## DA - Dansk. Hurtig guide:

Denne enhed skal opgraderes til RouterOS v7.10 eller den nyeste version for at sikre overholdelse af lokale myndigheders regler. For CSS-produkter, download den seneste version af SwitchOS-softwaren fra https://mikrotik.com/download

Det er slutbrugerens ansvar at følge lokale landes regler. Alle MikroTik-enheder skal være professionelt installeret.

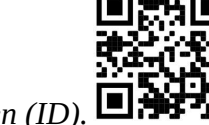

Dette er netværksenhed. Du kan finde produktmodelnavnet på sagetiketten (ID).

Besøg siden med brugermanualen på https://mt.lv/um -da for den fulde ajourførte brugermanual. Eller skan QR-koden med din mobiltelefon.

De vigtigste tekniske specifikationer for dette produkt findes på den sidste side i denne hurtigvejledning.

Tekniske specifikationer, fuld EU-overensstemmelseserklæring, brochurer og mere info om produkter på https://mikrotik.com/products

Konfigurationsvejledning til software på dit sprog med yderligere oplysninger kan findes på https://mt.lv/help -da

MikroTik-enheder er til professionel brug. Hvis du ikke har kvalifikationer, bedes du kontakte en konsulent https://mikrotik.com/consultants

## Første trin:

- Sørg for, at din internetudbyder accepterer hardwareændringer og tildeler automatisk en IP-adresse.
- Tilslut dit ISP-kabel til den første Ethernet-port.
- Tilslut din pc til Ethernet2-porten.
- Indstil din computers IP-konfiguration til automatisk (DHCP).
- Åbn https://192.168.88.1 i din webbrowser for at starte konfiguration, der er som standard ingen adgangskode, brugernavn: admin (eller, for nogle modeller, tjek bruger- og trådløs adgangskoder på mærkaten);
- For at finde enheden, hvis IP'en ikke er tilgængelig for eksempel "CRS" -modeller, skal du downloade Winbox fra vores webside og bruge den til at oprette forbindelse via MAC-adresse.
- Opdater RouterOS-software til den nyeste version, sørg for, at enheden har en internetforbindelse.
- Hvis enheden ikke har en software til opdatering af internetforbindelse ved at downloade den nyeste version fra vores webside og uploade den til Winbox, Files-menuen og genstarte enheden.
- Vælg dit land, for at anvende indstillinger for landsregulering og indstille din adgangskode.
- For modellerne "RBM11G, RBM33G" installerer du det ønskede modem i miniPCIe-slot og forbindes derefter til den første Ethernet-port med MAC Winbox.
- For at få adgang til Model 260GS, som fungerer på SwOS-operativsystemet, skal du indstille din computers IP-adresse til 192.168.88.2 og bruge en webbrowser. Sikkerhedsoplysninger:
- Inden du arbejder med MikroTik-udstyr, skal du være opmærksom på farerne i forbindelse med elektriske kredsløb og kende almindelig praksis til forebyggelse af ulykker. Installationsprogrammet skal være bekendt med netværksstrukturer, vilkår og koncepter.
- Brug kun strømforsyningen og det tilbehør, der er godkendt af producenten, og som findes i den originale emballage til dette produkt.
- Dette udstyr skal installeres af uddannet og kvalificeret personale i henhold til disse installationsinstruktioner. Installatøren er ansvarlig for at sikre, at installationen af udstyret er i overensstemmelse med lokale og nationale elektriske koder. Forsøg ikke at adskille, reparere eller ændre enheden.
- Dette produkt er beregnet til at blive installeret indendørs. Hold dette produkt væk fra vand, ild, fugtighed eller varme omgivelser.
- Vi kan ikke garantere, at der ikke vil ske ulykker eller skader på grund af forkert brug af enheden. Brug dette produkt med omhu og betjen det på egen risiko!
- I tilfælde af fejl på enheden skal du frakoble det fra strømmen. Den hurtigste måde at gøre det er ved at tage stikket ud af stikkontakten.
- Gælder kun for RB4011iGS+RM, CCR1009-7G-1C-PC og CRS309-1G-8S+IN-enheder. Dette er et klasse A-produkt. I et boligmiljø kan dette produkt forårsage radiointerferens, i hvilket tilfælde brugeren muligvis skal træffe passende foranstaltninger. Producent: Mikrotikls SIA, Unijas 2, Riga, Letland, LV1039.

## DE - Deutsche. Kurzanleitung:

Dieses Gerät muss auf RouterOS v7.10 oder die neueste Version aktualisiert werden, um die Einhaltung der örtlichen behördlichen Vorschriften zu gewährleisten. Laden Sie für die CSS-Produkte die neueste Version der SwitchOS-Software von https://mikrotik.com/download herunter

Es liegt in der Verantwortung des Endbenutzers, die örtlichen Vorschriften zu befolgen. Alle MikroTik-Geräte müssen professionell installiert werden.

Dies ist das Netzwerkgerät. Den Produktmodellnamen finden Sie auf dem Gehäuseaufkleber (ID).

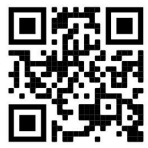

Bitte besuchen Sie die Seite mit dem Benutzerhandbuch unter https://mt.lv/um-de, um das vollständige und aktuelle Benutzerhandbuch zu erhalten. Oder scannen Sie den QR-Code mit Ihrem Handy.

Die wichtigsten technischen Daten für dieses Produkt finden Sie auf der letzten Seite dieser Kurzanleitung.

Technische Spezifikationen, vollständige EU-Konformitätserklärung, Broschüren und weitere Informationen zu Produkten finden Sie unter https://mikrotik.com/products

Das Konfigurationshandbuch für Software in Ihrer Sprache mit zusätzlichen Informationen finden Sie unter https://mt.lv/help -de

MikroTik-Geräte sind für den professionellen Einsatz bestimmt. Wenn Sie keine Qualifikationen haben, suchen Sie bitte einen Berater https://mikrotik.com/consultants.

#### Erste Schritte:

- Stellen Sie sicher, dass Ihr ISP Hardwareänderungen akzeptiert und automatisch eine IP-Adresse zuweist.
- Schließen Sie Ihr ISP-Kabel an den ersten Ethernet-Port an.
- Schließen Sie Ihren PC an den Ethernet2-Port an.
- Stellen Sie die IP-Konfiguration Ihres Computers auf Automatisch (DHCP) ein.
- Öffnen Sie https://192.168.88.1 in Ihrem Webbrowser, um die Konfiguration zu starten. Standardmäßig ist kein Kennwort vorhanden. Benutzername: admin (oder überprüfen Sie bei einigen Modellen die Benutzer- und WLAN-Passwörter auf dem Aufkleber);
- Um das Gerät zu finden, wenn die IP nicht verfügbar ist, z. B. "CRS" -Modelle, laden Sie Winbox von unserer Webseite herunter und verwenden Sie es, um eine Verbindung über die MAC-Adresse herzustellen.
- Aktualisieren Sie die RouterOS-Software auf die neueste Version. Stellen Sie sicher, dass das Gerät über eine Internetverbindung verfügt.
- Wenn das Gerät nicht über eine Internetverbindungs-Aktualisierungssoftware verfügt, laden Sie die neueste Version von unserer Webseite herunter und laden Sie sie in das Winbox-Menü "Dateien" hoch und starten Sie das Gerät neu.
- Wählen Sie Ihr Land aus, um die Ländereinstellungen anzuwenden und Ihr Passwort einzurichten.
- Installieren Sie bei den Modellen "RBM11G, RBM33G" das gewünschte Modem im miniPCIe-Steckplatz und stellen Sie dann mit MAC Winbox eine Verbindung zum ersten Ethernet-Anschluss her.
- Um auf das Modell 260GS zuzugreifen, das auf dem SwOS-Betriebssystem läuft, müssen Sie die IP-Adresse Ihres Computers auf 192.168.88.2 einstellen und einen Webbrowser verwenden. Sicherheitsinformation:
- Machen Sie sich vor Arbeiten an MikroTik-Geräten mit den Gefahren elektrischer Schaltkreise vertraut und machen Sie sich mit den üblichen Vorgehensweisen zur Unfallverhütung vertraut. Der Installateur sollte mit den Netzwerkstrukturen, Begriffen und Konzepten vertraut sein.
- Verwenden Sie nur das vom Hersteller zugelassene Netzteil und Zubehör, das sich in der Originalverpackung dieses Produkts befindet.
- Dieses Gerät muss von geschultem und qualifiziertem Personal gemäß dieser Installationsanleitung installiert werden. Der Installateur ist dafür verantwortlich, sicherzustellen, dass die Installation des Geräts den örtlichen und nationalen Vorschriften für elektrische Geräte entspricht. Versuchen Sie nicht, das Gerät zu zerlegen, zu reparieren oder zu modifizieren.
- Dieses Produkt ist für die Installation in Innenräumen vorgesehen. Halten Sie dieses Produkt von Wasser, Feuer, Feuchtigkeit oder heißen Umgebungen fern.
- Wir können nicht garantieren, dass durch unsachgemäßen Gebrauch des Geräts keine Unfälle oder Schäden entstehen. Bitte verwenden Sie dieses Produkt mit Vorsicht und betreiben Sie es auf eigenes Risiko!
- Im Falle eines Gerätefehlers trennen Sie das Gerät bitte von der Stromversorgung. Der schnellste Weg, dies zu tun, besteht darin, den Netzadapter aus der Steckdose zu ziehen.
- Gilt nur für RB4011iGS+RM-, CCR1009-7G-1C-PC- und CRS309-1G-8S+IN-Geräte. Dies ist ein Produkt der Klasse A. In einer häuslichen Umgebung kann dieses Produkt Funkstörungen verursachen, in diesem Fall muss der Benutzer möglicherweise geeignete Maßnahmen ergreifen. Hersteller: Mikrotikls SIA, Unijas 2, Riga, Lettland, LV1039.

## EL - Ελληνικά. Γρήγορος οδηγός:

Αυτή η συσκευή πρέπει να αναβαθμιστεί στο RouterOS v7.10 ή την τελευταία έκδοση για να διασφαλιστεί η συμμόρφωση με τους κανονισμούς της τοπικής αυτοδιοίκησης. Για τα προϊόντα CSS, κατεβάστε την πιο πρόσφατη έκδοση του λογισμικού SwitchOS από τη https://mikrotik.com/download

Είναι ευθύνη των τελικών χρηστών να ακολουθούν τους τοπικούς κανονισμούς των χωρών. Όλες οι συσκευές MikroTik πρέπει να εγκατασταθούν επαγγελματικά

Αυτή είναι η συσκευή δικτύου. Μπορείτε να βρείτε το όνομα του μοντέλου προϊόντος στην ετικέτα της

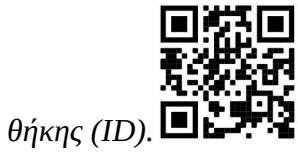

Επισκεφτείτε τη σελίδα του εγχειριδίου χρήστη στο https://mt.lv/um-el για το πλήρες ενημερωμένο εγχειρίδιο χρήσης. Ή να σαρώσετε τον κωδικό QR με το κινητό σας τηλέφωνο.

Οι πιο σημαντικές τεχνικές προδιαγραφές για αυτό το προϊόν βρίσκονται στην τελευταία σελίδα αυτού του γρήγορου οδηγού.

Τεχνικές προδιαγραφές, πλήρης δήλωση συμμόρφωσης ΕΕ, μπροσούρες και περισσότερες πληροφορίες σχετικά με προϊόντα στη διεύθυνση https://mikrotik.com/products

Το εγχειρίδιο διαμόρφωσης για λογισμικό στη γλώσσα σας με πρόσθετες πληροφορίες βρίσκεται στη διεύθυνση https://mt.lv/help-el

Οι συσκευές MikroTik προορίζονται για επαγγελματική χρήση. Εάν δεν έχετε τα προσόντα παρακαλώ ζητήστε έναν σύμβουλο https://mikrotik.com/consultants

#### Πρώτα βήματα:

- Βεβαιωθείτε ότι ο ISP σας δέχεται αλλαγές υλικού και θα αντιστοιχίσει αυτόματα μια διεύθυνση IP.
- Συνδέστε το καλώδιο ISP στην πρώτη θύρα Ethernet.
- Συνδέστε τον υπολογιστή σας στη θύρα Ethernet2.
- Ορίστε τη διαμόρφωση IP του υπολογιστή σας σε αυτόματη (DHCP).
- **■** Ανοίξτε το https://192.168.88.1 στο πρόγραμμα περιήγησης ιστού για να ξεκινήσετε τη διαμόρφωση, δεν υπάρχει προεπιλεγμένος κωδικός πρόσβασης, όνομα χρήστη: admin (ή, για ορισμένα μοντέλα, ελέγξτε τους κωδικούς πρόσβασης χρήστη και ασύρματου δικτύου στο αυτοκόλλητο).
- Για να βρείτε τη συσκευή, εάν δεν είναι διαθέσιμη η διεύθυνση IP, για παράδειγμα μοντέλα "CRS", κατεβάστε το Winbox από την ιστοσελίδα μας και χρησιμοποιήστε το για να συνδεθείτε μέσω της διεύθυνσης MAC.
- Ενημέρωση του λογισμικού RouterOS στην πιο πρόσφατη έκδοση, βεβαιωθείτε ότι η συσκευή διαθέτει σύνδεση στο διαδίκτυο.
- Αν η συσκευή δεν διαθέτει λογισμικό ενημέρωσης σύνδεσης στο διαδίκτυο κατεβάζοντας την τελευταία έκδοση από την ιστοσελίδα μας και φορτώνοντάς την στο μενού Αρχεία Winbox, Αρχεία και επανεκκίνηση της συσκευής.
- Επιλέξτε τη χώρα σας, εφαρμόστε τις ρυθμίσεις ρύθμισης χώρας και ρυθμίστε τον κωδικό πρόσβασής σας.
- Για τα μοντέλα "RBM11G, RBM33G" εγκαταστήστε το επιθυμητό μόντεμ σε υποδοχή miniPCIe και, στη συνέχεια, συνδεθείτε στην πρώτη θύρα Ethernet με MAC Winbox.
- Για να αποκτήσετε πρόσβαση στο Model 260GS, το οποίο λειτουργεί στο λειτουργικό σύστημα SwOS, πρέπει να ορίσετε τη διεύθυνση IP του υπολογιστή σας σε 192.168.88.2 και να χρησιμοποιήσετε ένα πρόγραμμα περιήγησης ιστού. Οδηγίες ασφαλείας:
- Πριν να εργαστείτε σε οποιοδήποτε εξοπλισμό MikroTik, να είστε ενήμεροι για τους κινδύνους που σχετίζονται με τα ηλεκτρικά κυκλώματα και να είστε εξοικειωμένοι με τις συνήθεις πρακτικές για την πρόληψη ατυχημάτων. Ο εγκαταστάτης πρέπει να είναι εξοικειωμένος με τις δομές, τους όρους και τις έννοιες του δικτύου.
- Χρησιμοποιήστε μόνο την τροφοδοσία ρεύματος και τα εξαρτήματα που έχει εγκριθεί από τον κατασκευαστή και τα οποία μπορείτε να βρείτε στην αρχική συσκευασία αυτού του προϊόντος.
- Αυτός ο εξοπλισμός πρέπει να εγκατασταθεί από εκπαιδευμένο και ειδικευμένο προσωπικό, σύμφωνα με αυτές τις οδηγίες εγκατάστασης. Ο εγκαταστάτης είναι υπεύθυνος για τη διασφάλιση της συμμόρφωσης της εγκατάστασης του εξοπλισμού με τους τοπικούς και εθνικούς ηλεκτρικούς κώδικες. Μην επιχειρήσετε να αποσυναρμολογήσετε, να επιδιορθώσετε ή να τροποποιήσετε τη συσκευή.
- Το προϊόν αυτό προορίζεται για εγκατάσταση σε εσωτερικό χώρο. Κρατήστε το προϊόν μακριά από νερό, φωτιά, υγρασία ή καυτό περιβάλλον.
- Δεν μπορούμε να εγγυηθούμε ότι δεν θα προκύψουν ατυχήματα ή ζημιές εξαιτίας της ακατάλληλης χρήσης της συσκευής. Χρησιμοποιείτε αυτό το προϊόν με προσοχή και λειτουργείτε με δική σας ευθύνη!
- Σε περίπτωση βλάβης της συσκευής, αποσυνδέστε την από την τροφοδοσία. Ο ταχύτερος τρόπος είναι να αποσυνδέσετε το τροφοδοτικό από την πρίζα.
- Ισχύει μόνο για συσκευές RB4011iGS+RM, CCR1009-7G-1C-PC και CRS309-1G-8S+IN. Αυτό είναι προϊόν κατηγορίας Α. Σε οικιακό περιβάλλον, αυτό το προϊόν μπορεί να προκαλέσει ραδιοπαρεμβολές, οπότε ο χρήστης μπορεί να χρειαστεί να λάβει τα κατάλληλα μέτρα. Κατασκευαστής: Mikrotikls SIA, Unijas 2, Ρίγα, Λετονία, LV1039.

## ES - Español. Guía rápida:

Este dispositivo debe actualizarse a RouterOS v7.10 o la última versión para garantizar el cumplimiento de las regulaciones de las autoridades locales. Para los productos CSS, descargue la última versión del software SwitchOS desde https://mikrotik.com/download

Es responsabilidad del usuario final seguir las regulaciones locales del país. Todos los dispositivos MikroTik deben ser instalado profesionalmente

Este es un dispositivo de red. Puede encontrar el nombre del modelo del producto en la etiqueta del

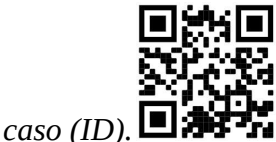

Visite la página del manual del usuario en https://mt.lv/um-es para obtener el manual del usuario actualizado. O escanee el código QR con su teléfono móvil.

Las especificaciones técnicas más importantes de este producto se pueden encontrar en la última página de esta Guía rápida.

Especificaciones técnicas, Declaración de conformidad de la UE completa, folletos y más información sobre productos en https://mikrotik.com/products

Puede encontrar el manual de configuración del software en su idioma con información adicional en https://mt.lv/help-es

Los dispositivos MikroTik son para uso profesional. Si no tiene calificaciones, busque un consultor https://mikrotik.com/consultants

#### Primeros pasos:

- Asegúrese de que su ISP acepte cambios de hardware y le asignará automáticamente una dirección IP.
- Conecte su cable ISP al primer puerto Ethernet.
- Conecte su PC al puerto Ethernet2.
- Establezca la configuración de IP de su computadora en automática (DHCP).
- Abra https://192.168.88.1 en su navegador web para iniciar la configuración, no hay contraseña por defecto, nombre de usuario: admin (o, para algunos modelos, verifique las contraseñas de usuario e inalámbricas en la etiqueta).
- Para encontrar el dispositivo si la IP no está disponible, por ejemplo, modelos "CRS", descargue Winbox desde nuestra página web y utilícelo para conectarse a través de la dirección MAC.
- Actualice el software RouterOS a la última versión, asegúrese de que el dispositivo tenga conexión a Internet.
- Si el dispositivo no tiene un software de actualización de conexión a Internet, descargue la última versión de nuestra página web y cárguela en el menú Winbox, Archivos y reinicie el dispositivo.
- Elija su país, para aplicar la configuración de la regulación del país y configure su contraseña.
- Para los modelos "RBM11G, RBM33G", instale el módem deseado en la ranura miniPCIe y luego conéctese al primer puerto Ethernet con MAC Winbox.
- Para acceder al modelo 260GS, que funciona con el sistema operativo SwOS, debe configurar la dirección IP de su computadora en 192.168.88.2 y usar un navegador web. Información de seguridad:
- Antes de trabajar en cualquier equipo MikroTik, tenga en cuenta los riesgos relacionados con los circuitos eléctricos y familiarícese con las prácticas estándar para prevenir accidentes. El instalador debe estar familiarizado con las estructuras de red, los términos y los conceptos.
- Utilice solo la fuente de alimentación y los accesorios aprobados por el fabricante, y que se pueden encontrar en el embalaje original de este producto.
- Este equipo debe ser instalado por personal capacitado y calificado, según estas instrucciones de instalación. El instalador es responsable de asegurarse de que la instalación del equipo cumpla con los códigos eléctricos locales y nacionales. No intente desmontar, reparar o modificar el dispositivo.
- Este producto está diseñado para instalarse en interiores. Mantenga este producto alejado del agua, fuego, humedad o ambientes calientes.
- No podemos garantizar que no ocurran accidentes o daños debido al uso incorrecto del dispositivo. ¡Utilice este producto con cuidado y opere bajo su propio riesgo!
- En caso de falla del dispositivo, desconéctelo de la alimentación. La forma más rápida de hacerlo es desconectando el adaptador de alimentación de la toma de corriente.
- Solo aplicable para dispositivos RB4011iGS+RM, CCR1009-7G-1C-PC y CRS309-1G-8S+IN. Este es un producto Clase A. En un entorno doméstico, este producto podría causar interferencias de radio, en cuyo caso el usuario podría verse obligado a tomar las medidas adecuadas. Fabricante: Mikrotikls SIA, Unijas 2, Riga, Letonia, LV1039.

## Información México:

EFICIENCIA ENERGETICA CUMPLE CON LA NOM-029-ENER-2017.

La operacion de este equipo esta sujeta a las siguientes dos condiciones:

Es posible que este equipo o dispositivo no cause interferencia perjudicial y.

 Este equipo debe aceptar cualquier interferencia, incluyendo la que pueda causar su operacion no deseada.

Fabricante: Mikrotikls SIA, Unijas 2, Riga, LV-1039, Latvia.

País De Origen: Letonia; Lituania; China (Republica Popular); Estados Unidos De America; Mexico.

Por favor contacte a su distribuidor local para preguntas regionales específicas. La lista de importadores se puede encontrar en nuestra página de inicio – https://mikrotik.com/buy/latinamerica/mexico.

## ET - Eestlane. Kiirjuhend:

Kohaliku omavalitsuse eeskirjade järgimise tagamiseks tuleb see seade uuendada versioonile RouterOS v7.10 või uusimale versioonile. CSS-toodete jaoks laadige alla SwitchOS-i tarkvara uusim versioon aadressilt https://mikrotik.com/download

Lõppkasutajate kohustus on järgida kohaliku riigi seadusi. Kõik MikroTiku seadmed peavad olema professionaalselt paigaldatud.

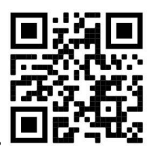

See on võrguseade. Toote mudeli nime leiate kohvri sildilt (ID).

Täieliku ja värske kasutusjuhendi saamiseks külastage kasutusjuhendit lehel https://mt.ly/um-et. Või skannige oma mobiiltelefoniga QR-koodi.

Selle toote kõige olulisemad tehnilised andmed leiate selle kiirjuhendi viimaselt lehelt.

Tehnilised andmed, täielik EL-i vastavusdeklaratsioon, brošüürid ja lisateave toodete kohta aadressil https://mikrotik.com/products

Teie keeles oleva tarkvara konfiguratsioonijuhend koos lisateabega leiate aadressilt https://mt.lv/helpet

MikroTik seadmed on mõeldud professionaalseks kasutamiseks. Kui teil pole kvalifikatsiooni, pöörduge konsultandi poole https://mikrotik.com/consultants

#### Esimesed sammud:

- Veenduge, et teie Interneti-teenuse pakkuja aktsepteerib riistvara muudatusi, ja määrake automaatselt IP-aadress.
- Ühendage oma ISP-kaabel esimese Etherneti pordiga.
- Ühendage arvuti Ethernet2 pordiga.
- Seadke arvuti IP-konfiguratsioon automaatseks (DHCP).
- Seadistamise alustamiseks avage oma veebibrauseris https://192.168.88.1, vaikimisi pole parooli, kasutajanimi: admin (või mõne mudeli puhul kontrollige kasutaja ja traadita ühenduse paroole kleebiselt).
- Seadme leidmiseks, kui IP pole näiteks CRS-mudelite jaoks saadaval, laadige meie veebilehelt alla Winbox ja kasutage seda ühenduse loomiseks MAC-aadressi kaudu.
- Uuendage tarkvara RouterOS uusimale versioonile ja veenduge, et seadmel oleks Interneti-ühendus.
- Kui seadmel pole Interneti-ühenduse värskendustarkvara, laadige alla uusim versioon meie veebilehelt ja laadige see üles menüüsse Winbox, Files ja taaskäivitage seade.
- Valige oma riik, et rakendada riigi regulatsioonisätteid ja seadistada oma parool.
- "RBM11G, RBM33G" mudelitel installige soovitud modem miniPCIe pesasse ja ühendage seejärel MAC Winboxi abil esimese Etherneti pordiga.
- SwOS-i operatsioonisüsteemil töötavale mudelile 260GS pääsemiseks tuleb määrata oma arvuti IPaadressiks 192.168.88.2 ja kasutada veebibrauserit. Ohutusteave:
- Enne kui töötate mõne MikroTiku seadmega, tutvuge elektriskeemidega kaasnevate ohtudega ja tutvuge õnnetuste vältimise tavapraktikaga. Installer peaks tundma võrgustruktuure, termineid ja kontseptsioone.
- Kasutage ainult tootja poolt heaks kiidetud toiteallikat ja tarvikuid, mis on selle toote originaalpakendis.
- Need seadmed peavad paigaldama väljaõppinud ja kvalifitseeritud töötajad vastavalt käesolevatele paigaldusjuhistele. Paigaldaja vastutab selle eest, et seadmed paigaldataks vastavalt kohalikele ja riiklikele elektriseadustele. Ärge üritage seadet lahti võtta, remontida ega modifitseerida.
- See toode on ette nähtud paigaldamiseks siseruumidesse. Hoidke seda toodet eemal veest, tulest, niiskusest ja kuumadest keskkondadest.
- Me ei saa garanteerida, et seadme ebaõige kasutamise tõttu ei juhtu õnnetusi ega kahjustusi. Kasutage seda toodet ettevaatlikult ja tegutsege omal vastutusel!
- Seadme rikke korral eraldage see vooluvõrgust. Kiireim viis selleks on toiteadapteri pistikupesast lahti ühendamine.
- Kehtib ainult RB4011iGS+RM, CCR1009-7G-1C-PC ja CRS309-1G-8S+IN seadmete puhul. See on A-klassi toode. Kodukeskkonnas võib see toode põhjustada raadiohäireid, mille puhul kasutajalt võidakse nõuda piisavate meetmete võtmist. Tootja: Mikrotikls SIA, Unijas 2, Riia, Läti, LV1039.

## FI - Suomalainen. Pikaopas:

Tämä laite on päivitettävä RouterOS v7.10 -versioon tai uusimpaan versioon, jotta varmistetaan paikallisviranomaisten määräysten noudattaminen. Lataa CSS-tuotteita varten SwitchOS-ohjelmiston uusin versio osoitteesta https://mikrotik.com/download

Loppukäyttäjien vastuulla on noudattaa paikallisia maalakeja. Kaikkien MikroTik-laitteiden on oltava ammattimaisesti asennettu.

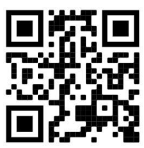

Tämä on verkkolaite. Tuotemallin nimi löytyy kotelon etiketistä (ID). **U** 

Katso täydelliset ja ajantasaiset käyttöohjeet sivulta https://mt.lv/um -fi. Tai skannaa QR-koodi matkapuhelimellasi.

Tämän tuotteen tärkeimmät tekniset tiedot ovat tämän pikaoppaan viimeisellä sivulla.

Tekniset tiedot, täydellinen EU-vaatimustenmukaisuusvakuutus, esitteet ja lisätietoja tuotteista osoitteessa https://mikrotik.com/products

Kielelläsi olevien ohjelmistojen määritysoppaat, joissa on lisätietoja, ovat osoitteessa https://mt.lv/help-fi

MikroTik-laitteet on tarkoitettu ammattikäyttöön. Jos sinulla ei ole pätevyyttä, ota yhteys konsulttiin https://mikrotik.com/consultants

#### Ensiaskeleet:

- Varmista, että Internet-palveluntarjoajasi hyväksyy laitemuutokset, ja määrittää IP-osoitteen automaattisesti.
- Kytke ISP-kaapeli ensimmäiseen Ethernet-porttiin.
- Kytke tietokoneesi Ethernet2-porttiin.
- Aseta tietokoneesi IP-määritykset automaattiseksi (DHCP).
- Käynnistä määritykset avaamalla selaimessa https://192.168.88.1. Salasanaa ei oletusarvoisesti ole, käyttäjänimi: admin (tai joissakin malleissa tarkista käyttäjän ja langattoman verkon salasanat tarrasta).
- Jos haluat löytää laitteen, jos IP: tä ei ole saatavana esimerkiksi "CRS" -malleissa, lataa Winbox verkkosivustoltamme ja käytä sitä yhteyden muodostamiseen MAC-osoitteen kautta.
- Päivitä RouterOS-ohjelmisto uusimpaan versioon, varmista, että laitteessa on Internet-yhteys.
- Jos laitteella ei ole Internet-yhteyden päivitysohjelmistoa, lataa uusin versio verkkosivustoltamme ja lähettämällä se Winbox-, Tiedostot-valikkoon ja käynnistämällä laite uudelleen.
- Valitse maa, jotta voit käyttää maa-asetusasetuksia ja määrittää salasanasi.
- "RBM11G, RBM33G" -malleissa asenna haluamasi modeemi miniPCIe-paikkaan ja yhdistä sitten ensimmäiseen Ethernet-porttiin MAC Winbox -sovelluksella.
- SwOS-käyttöjärjestelmässä toimivan Model 260GS:n käyttämiseksi sinun on asetettava tietokoneesi IP-osoitteeksi 192.168.88.2 ja käytettävä verkkoselainta. Turvallisuustieto:
- Ennen kuin työskentelet MikroTik-laitteiden kanssa, ole tietoinen sähköpiiriin liittyvistä vaaroista ja perehdy vakiintuneisiin käytäntöihin onnettomuuksien estämiseksi. Asentajan tulee tuntea verkkorakenteet, termit ja käsitteet.
- Käytä vain valmistajan hyväksymää virtalähdettä ja lisävarusteita, jotka löytyvät tämän tuotteen alkuperäispakkauksesta.
- Tämän laitteen saa asentaa koulutettu ja pätevä henkilöstö näiden asennusohjeiden mukaisesti. Asentajan on varmistettava, että laitteen asennus on paikallisten ja kansallisten sähkömääräysten mukainen. Älä yritä purkaa, korjata tai muokata laitetta.
- Tämä tuote on tarkoitettu asennettavaksi sisätiloissa. Pidä tämä tuote poissa vedestä, tulesta, kosteudesta tai kuumista ympäristöistä.
- Emme voi taata, että laitteen väärinkäytöstä ei aiheudu onnettomuuksia tai vaurioita. Käytä tätä tuotetta huolellisesti ja käytä omalla vastuulla!
- Irrota laite sähkövirrasta, jos laite vioittuu. Nopein tapa tehdä tämä on irrottaa virtalähde pistorasiasta.
- Koskee vain RB4011iGS+RM-, CCR1009-7G-1C-PC- ja CRS309-1G-8S+IN-laitteita. Tämä on Aluokan tuote. Kotiympäristössä tämä tuote saattaa aiheuttaa radiohäiriöitä, jolloin käyttäjän on ehkä ryhdyttävä asianmukaisiin toimenpiteisiin. Valmistaja: Mikrotikls SIA, Unijas 2, Riika, Latvia, LV1039.

## FR - Français. Guide rapide:

Cet appareil doit être mis à niveau vers RouterOS v7.10 ou la dernière version pour garantir la conformité aux réglementations des autorités locales. Pour les produits CSS, téléchargez la dernière version du logiciel SwitchOS sur https://mikrotik.com/download

Il est de la responsabilité des utilisateurs finaux de suivre les réglementations locales du pays. Tous les appareils MikroTik doivent être installé professionnellement.

Ceci est un périphérique réseau. Vous pouvez trouver le nom du modèle du produit sur l'étiquette du

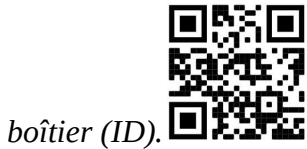

Veuillez visiter la page du manuel d'utilisation sur https://mt.lv/um -fr pour le manuel d'utilisation complet et à jour. Ou scannez le code QR avec votre téléphone portable.

Les spécifications techniques les plus importantes de ce produit se trouvent sur la dernière page de ce guide rapide.

Spécifications techniques, déclaration de conformité UE complète, brochures et plus d'informations sur les produits sur https://mikrotik.com/products

Vous trouverez le manuel de configuration du logiciel dans votre langue avec des informations supplémentaires sur https://mt.lv/help-fr

Les appareils MikroTik sont destinés à un usage professionnel. Si vous n'avez pas de qualifications, veuillez consulter un consultant https://mikrotik.com/consultants

#### Premiers pas:

- Assurez-vous que votre FAI accepte les modifications matérielles et attribuera automatiquement une adresse IP.
- Connectez votre câble ISP au premier port Ethernet.
- Connectez votre PC au port Ethernet2.
- Définissez la configuration IP de votre ordinateur sur automatique (DHCP).
- Ouvrez https://192.168.88.1 dans votre navigateur Web pour démarrer la configuration, il n'y a pas de mot de passe par défaut, nom d'utilisateur: admin (ou, pour certains modèles, vérifiez les mots de passe utilisateur et sans fil sur l'autocollant).
- Pour trouver l'appareil si l'IP n'est pas disponible, par exemple les modèles "CRS", téléchargez Winbox à partir de notre page Web et utilisez-le pour vous connecter via l'adresse MAC.
- Mettez à jour le logiciel RouterOS vers la dernière version, assurez-vous que l'appareil dispose d'une connexion Internet.
- Si l'appareil ne dispose pas d'un logiciel de mise à jour de la connexion Internet, téléchargez la dernière version de notre page Web et téléchargez-la dans le menu Winbox, Fichiers et redémarrez l'appareil.
- Choisissez votre pays, pour appliquer les paramètres de réglementation du pays et configurer votre mot de passe.
- Pour les modèles "RBM11G, RBM33G", installez le modem souhaité dans l'emplacement miniPCIe, puis connectez-vous au premier port Ethernet avec MAC Winbox.
- Pour accéder au modèle 260GS, qui fonctionne sur le système d'exploitation SwOS, vous devez définir l'adresse IP de votre ordinateur sur 192.168.88.2 et utiliser un navigateur Web. Information sur la sécurité:
- Avant de travailler sur un équipement MikroTik, soyez conscient des dangers liés aux circuits électriques et familiarisez-vous avec les pratiques standard de prévention des accidents. Le programme d'installation doit être familiarisé avec les structures, les termes et les concepts du réseau.
- Utilisez uniquement l'alimentation et les accessoires approuvés par le fabricant et qui se trouvent dans l'emballage d'origine de ce produit.
- Cet équipement doit être installé par du personnel formé et qualifié, conformément à ces instructions d'installation. L'installateur est responsable de s'assurer que l'installation de l'équipement est conforme aux codes électriques locaux et nationaux. N'essayez pas de démonter, réparer ou modifier l'appareil.
- Ce produit est destiné à être installé à l'intérieur. Gardez ce produit loin de l'eau, du feu, de l'humidité ou des environnements chauds.
- Nous ne pouvons garantir qu'aucun accident ou dommage ne se produira en raison d'une mauvaise utilisation de l'appareil. Veuillez utiliser ce produit avec soin et l'utiliser à vos propres risques!
- En cas de panne de l'appareil, veuillez le déconnecter de l'alimentation. La façon la plus rapide de le faire est de débrancher l'adaptateur secteur de la prise de courant.
- Applicable uniquement aux appareils RB4011iGS+RM, CCR1009-7G-1C-PC et CRS309-1G-8S+IN. Il s'agit d'un produit de classe A. Dans un environnement domestique, ce produit peut provoquer des interférences radio, auquel cas l'utilisateur peut être tenu de prendre des mesures adéquates.

Fabricant: Mikrotikls SIA, Unijas 2, Riga, Lettonie, LV1039.

## HR - Hrvatski. Brzi vodič:

Ovaj je uređaj potrebno nadograditi na RouterOS v7.10 ili najnoviju verziju kako bi se osigurala sukladnost s lokalnim propisima. Za CSS proizvode preuzmite najnoviju verziju softvera SwitchOS s https://mikrotik.com/download

Odgovornost krajnjih korisnika je da slijede lokalne propise. Svi MikroTik uređaji moraju biti profesionalno instaliran.

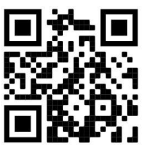

Ovo je mrežni uređaj. Naziv modela proizvoda možete pronaći na naljepnici kućišta (ID).

Molimo posjetite stranicu s priručnikom na https://mt.lv/um -hr za cjeloviti ažurirani korisnički priručnik. Ili skenirajte QR kod sa svojim mobilnim telefonom.

Najvažnije tehničke specifikacije za ovaj proizvod mogu se naći na posljednjoj stranici ovog Kratkog vodiča.

Tehničke specifikacije, puna EU izjava o sukladnosti, brošure i više informacija o proizvodima na https://mikrotik.com/products

Priručnik o konfiguraciji softvera na vašem jeziku s dodatnim informacijama potražite na https://mt.ly/help-hr

MikroTik uređaji su za profesionalnu upotrebu. Ako nemate kvalifikacije, potražite savjetnika https://mikrotik.com/consultants

#### Prvi koraci:

- Provjerite prihvaća li vaš ISP promjene hardvera i automatski će dodijeliti IP adresu.
- Spojite ISP kabel na prvi Ethernet priključak.
- Spojite svoje računalo na Ethernet2 priključak.
- Podesite IP konfiguraciju vašeg računala na automatski (DHCP).
- Otvorite https://192.168.88.1 u svom web pregledniku za pokretanje konfiguracije, prema zadanim postavkama nema lozinke, korisničko ime: admin (ili, za neke modele, provjerite korisničku i bežičnu lozinku na naljepnici).
- Da biste pronašli uređaj ako IP nije dostupan, na primjer modeli "CRS", preuzmite Winbox s naše web stranice i koristite ga za povezivanje putem MAC adrese.
- Ažurirajte softver RouterOS na najnoviju verziju, provjerite ima li uređaj internetsku vezu.
- Ako uređaj nema softver za ažuriranje internetske veze preuzimanjem najnovije verzije s naše web stranice i učitavanjem u Winbox, izbornik Files i ponovno pokretanjem uređaja.
- Odaberite svoju zemlju da biste primijenili postavke regulacije zemlje i postavili zaporku.
- Za modele "RBM11G, RBM33G" instalirajte željeni modem u utor miniPCIe, a zatim se spojite na prvi Ethernet port pomoću MAC Winbox.
- Za pristup modelu 260GS, koji radi na SwOS operativnom sustavu, trebate postaviti IP adresu vašeg računala na 192.168.88.2 i koristiti web preglednik. Sigurnosne informacije:
- Prije nego što radite na bilo kojoj MikroTik opremi, budite svjesni opasnosti koje uključuju električni krug i upoznajte se sa standardnim postupcima za sprečavanje nezgoda. Instalacijski program trebao bi biti upoznat s mrežnim strukturama, pojmovima i konceptima.
- Koristite samo napajanje i pribor odobrene od proizvođača koji se mogu naći u originalnom pakiranju ovog proizvoda.
- Ovu opremu treba ugraditi obučeno i kvalificirano osoblje prema ovim uputama za ugradnju. Instalater je odgovoran za provjeru da je instalacija opreme u skladu s lokalnim i nacionalnim električnim propisima. Ne pokušavajte rastavljati, popravljati ili modificirati uređaj.
- Ovaj je proizvod namijenjen ugradnji u zatvorenom prostoru. Ovaj proizvod držite podalje od vode, vatre, vlage ili vrućeg okruženja.
- Ne možemo jamčiti da neće doći do nezgoda ili oštećenja uslijed nepravilne uporabe uređaja. Molimo koristite ovaj proizvod s pažnjom i radite na vlastiti rizik!
- U slučaju kvara uređaja, isključite ga iz napajanja. Najbrži način za to je isključivanjem mrežnog adaptera iz utičnice.
- Primjenjivo samo za RB4011iGS+RM, CCR1009-7G-1C-PC i CRS309-1G-8S+IN uređaje. Ovo je proizvod A klase. U kućnom okruženju, ovaj proizvod može uzrokovati radio smetnje u kojem slučaju korisnik može morati poduzeti odgovarajuće mjere. Proizvođač: Mikrotikls SIA, Unijas 2, Riga, Latvija, LV1039.

## HU - Magyar. Gyors útmutató:

Ezt az eszközt frissíteni kell a RouterOS v7.10-ra vagy a legújabb verzióra, hogy biztosítsák a helyi hatóságok előírásainak való megfelelést. A CSS-termékekhez töltse le a SwitchOS szoftver legújabb verzióját a https://mikrotik.com/download webhelyről

A végfelhasználók felelőssége a helyi országos előírások betartása. Az összes MikroTik készüléknek lennie kell szakszerűen telepítve.

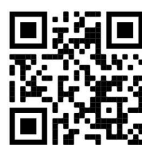

Ez hálózati eszköz. A terméktípus nevét a tok címkéjén (ID) találhatja meg.  $\blacksquare$ 

Kérjük, keresse fel a használati útmutatót a https://mt.lv/um-hu oldalon a teljes, legfrissebb használati útmutatóért. Vagy beolvashatja a QR-kódot mobiltelefonjával.

A termék legfontosabb műszaki specifikációi a Gyors útmutató utolsó oldalán találhatók.

Műszaki adatok, teljes EU-megfelelőségi nyilatkozat, prospektusok és további információk a termékekről a https://mikrotik.com/products oldalon

Az Ön nyelvén található szoftver konfigurációs kézikönyve és további információk a következő webhelyen találhatók: https://mt.lv/help-hu

A MikroTik eszközök professzionális használatra készültek. Ha nem rendelkezik képesítéssel, kérjen tanácsadót https://mikrotik.com/consultants

#### Első lépések:

● Győződjön meg arról, hogy az internetszolgáltató elfogadja a hardverváltozásokat, és automatikusan hozzárendel egy IP-címet.

- Csatlakoztassa ISP-kábelét az első Ethernet-porthoz.
- Csatlakoztassa a számítógépet az Ethernet2 porthoz.
- Állítsa a számítógép IP-konfigurációját automatikusra (DHCP).
- A konfiguráció elindításához nyissa meg a böngészőt a https://192.168.88.1 webhelyen; alapértelmezés szerint nincs jelszó, felhasználói név: admin (vagy egyes modelleknél ellenőrizze a felhasználói és vezeték nélküli jelszavakat a matricán).
- Az eszköz megtalálásához, ha az IP nem áll rendelkezésre, például "CRS" modellekhez, töltse le a Winbox weboldalunkat, és használja azt a MAC-címen keresztüli csatlakozáshoz.
- Frissítse a RouterOS szoftvert a legújabb verzióra, ellenőrizze, hogy az eszköz rendelkezik-e internetkapcsolattal.
- Ha az eszköznek nincs internetkapcsolat-frissítő szoftvere, töltse le a legfrissebb verziót a weboldalunkról, majd töltse fel a Winbox, Files menübe, és indítsa újra az eszközt.
- Válassza ki országát, hogy alkalmazza az országszabályozási beállításokat és állítsa be a jelszavát.
- Az "RBM11G, RBM33G" modellekhez telepítse a kívánt modemet a miniPCIe nyílásba, majd csatlakoztassa az első Ethernet porthoz a MAC Winbox segítségével.
- Az SwOS operációs rendszeren működő Model 260GS eléréséhez be kell állítania számítógépe IPcímét 192.168.88.2-re, és webböngészőt kell használnia. Biztonsági információk:
- Mielőtt bármilyen MikroTik berendezésen dolgozik, tisztában kell lennie az elektromos áramkörökkel kapcsolatos veszélyekkel, és ismernie kell a balesetek megelőzésére szolgáló szokásos gyakorlatokat. A telepítőnek ismeri a hálózati struktúrákat, a fogalmakat és a fogalmakat.
- Csak a gyártó által jóváhagyott tápegységet és tartozékokat használjon, amelyek a termék eredeti csomagolásában találhatók.
- Ezt a felszerelést képzett és képesített személyzetnek kell telepítenie, a jelen telepítési útmutató szerint. A telepítő felel annak biztosításáért, hogy a berendezés telepítése megfeleljen a helyi és az országos elektromos szabályoknak. Ne kísérelje meg szétszerelni, megjavítani vagy átalakítani a készüléket.
- Ezt a terméket beltéri használatra tervezték. Tartsa távol a terméket víztől, tűztől, páratartalomtól és forró környezettől.
- Nem garantálhatjuk, hogy a készülék nem megfelelő használata miatt balesetek vagy károk nem következhetnek be. Kérjük, használja ezt a terméket körültekintően és működtesse a saját felelősségét!
- Eszköz meghibásodása esetén kérjük, húzza ki a tápkábelt. A leggyorsabb módszer erre az, ha a hálózati adaptert kihúzza a konnektorból.

● Csak az RB4011iGS+RM, CCR1009-7G-1C-PC és CRS309-1G-8S+IN eszközökre vonatkozik. Ez egy A osztályú termék. Otthoni környezetben ez a termék rádióinterferenciát okozhat, amely esetben a felhasználónak megfelelő intézkedéseket kell tennie. Gyártó: Mikrotikls SIA, Unijas 2, Riga, Lettország, LV1039.

## IT - Italiano. Guida veloce:

Questo dispositivo deve essere aggiornato a RouterOS v7.10 o alla versione più recente per garantire la conformità alle normative delle autorità locali. Per i prodotti CSS, scarica l'ultima versione del software SwitchOS da https://mikrotik.com/download

È responsabilità dell'utente finale seguire le normative locali locali. Tutti i dispositivi MikroTik devono essere installato professionalmente.

Questo è il dispositivo di rete. È possibile trovare il nome del modello del prodotto sull'etichetta della

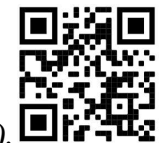

custodia (ID).

Visitare la pagina del manuale dell'utente su https://mt.lv/um-it per il manuale utente completamente aggiornato. Oppure scansiona il codice QR con il tuo cellulare.

Specifiche tecniche, dichiarazione di conformità UE completa, brochure e ulteriori informazioni sui prodotti su https://mikrotik.com/products

Le specifiche tecniche più importanti per questo prodotto si trovano nell'ultima pagina di questa Guida rapida.

Il manuale di configurazione del software nella tua lingua con informazioni aggiuntive è disponibile all'indirizzo https://mt.lv/help -it

I dispositivi MikroTik sono per uso professionale. Se non si dispone di qualifiche, consultare un consulente https://mikrotik.com/consultants

#### Primi passi:

- Assicurati che il tuo ISP accetti le modifiche hardware e assegni automaticamente un indirizzo IP.
- Collegare il cavo ISP alla prima porta Ethernet.
- Collega il tuo PC alla porta Ethernet2.
- Imposta la configurazione IP del tuo computer su automatica (DHCP).
- Aprire https://192.168.88.1 nel browser Web per avviare la configurazione, non esiste una password per impostazione predefinita, nome utente: admin (oppure, per alcuni modelli, controllare le password utente e wireless sull'adesivo).
- Per trovare il dispositivo se l'IP non è disponibile, ad esempio i modelli "CRS", scaricare Winbox dalla nostra pagina Web e utilizzarlo per connettersi tramite l'indirizzo MAC.
- Aggiorna il software RouterOS alla versione più recente, assicurati che il dispositivo abbia una connessione Internet.
- Se il dispositivo non dispone di un software di aggiornamento della connessione Internet scaricando l'ultima versione dalla nostra pagina Web e caricandola su Winbox, menu File e riavviando il dispositivo.
- Scegli il tuo paese, per applicare le impostazioni delle normative nazionali e configurare la password.
- Per i modelli "RBM11G, RBM33G" installare il modem desiderato nello slot miniPCIe e quindi connettersi alla prima porta Ethernet con Winbox MAC.
- Per accedere al modello 260GS, che funziona con il sistema operativo SwOS, è necessario impostare l'indirizzo IP del computer su 192.168.88.2 e utilizzare un browser web. Informazioni sulla sicurezza:
- Prima di lavorare su qualsiasi apparecchiatura MikroTik, prestare attenzione ai pericoli connessi con i circuiti elettrici e conoscere le pratiche standard per la prevenzione degli incidenti. Il programma di installazione dovrebbe avere familiarità con le strutture, i termini e i concetti della rete.
- Utilizzare solo l'alimentatore e gli accessori approvati dal produttore e che si trovano nella confezione originale di questo prodotto.
- Questa apparecchiatura deve essere installata da personale addestrato e qualificato, secondo queste istruzioni di installazione. L'installatore è responsabile di assicurarsi che l'installazione dell'apparecchiatura sia conforme ai codici elettrici locali e nazionali. Non tentare di smontare, riparare o modificare il dispositivo.
- Questo prodotto è destinato all'installazione all'interno. Tenere questo prodotto lontano da acqua, fuoco, umidità o ambienti caldi.
- Non possiamo garantire che non si verifichino incidenti o danni dovuti all'uso improprio del dispositivo. Utilizzare questo prodotto con cura e operare a proprio rischio!
- In caso di guasto del dispositivo, scollegarlo dall'alimentazione. Il modo più rapido per farlo è scollegare l'alimentatore dalla presa di corrente.
- Applicabile solo per i dispositivi RB4011iGS+RM, CCR1009-7G-1C-PC e CRS309-1G-8S+IN. Questo è un prodotto di classe A. In un ambiente domestico, questo prodotto potrebbe causare interferenze radio, nel qual caso l'utente potrebbe essere tenuto a prendere misure adeguate. Produttore: Mikrotikls SIA, Unijas 2, Riga, Lettonia, LV1039.

## IS - Íslensku. Fljótur leiðarvísir:

Það þarf að uppfæra þetta tæki í RouterOS v7.10 eða nýjustu útgáfuna til að tryggja samræmi við reglugerðir sveitarfélaga. Fyrir CSS-vörur skaltu hlaða niður nýjustu útgáfunni af SwitchOS hugbúnaðinum frá https://mikrotik.com/download

Það er ábyrgð notendanna að fylgja reglugerðum á staðnum. Öll MikroTik tæki verða að vera fagmannlega sett upp.

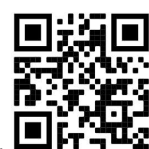

Þetta er net tæki. Þú getur fundið heiti vörulíkansins á merkimiðanum (ID).

Vinsamlegast farðu á notendahandbókarsíðuna á https://mt.lv/um -is fyrir allar uppfærðar notendahandbækur. Eða skannaðu QR kóða með farsímanum þínum.

Tækniforskriftir, full ESB-samræmisyfirlýsing, bæklingar og frekari upplýsingar um vörur á https://mikrotik.com/products

Mikilvægustu tækniforskriftirnar fyrir þessa vöru er að finna á síðustu síðu þessarar hraðhandbókar.

Stillingarhandbók fyrir hugbúnað á þínu tungumáli með viðbótarupplýsingum er að finna á https://mt.lv/help-is

MikroTik tæki eru til atvinnu notkunar. Ef þú ert ekki með hæfi vinsamlegast leitaðu til ráðgjafa https://mikrotik.com/consultants

#### Fyrstu skrefin:

- Gakktu úr skugga um að ISP þinn samþykki vélbúnaðarbreytingar og úthluti sjálfkrafa IP tölu.
- Tengdu ISP snúruna þína við fyrstu Ethernet tengið.
- Tengdu tölvuna þína við Ethernet2 tengið.
- Stilltu IP stillingu tölvunnar á sjálfvirka (DHCP).
- Opnaðu https://192.168.88.1 í vafranum þínum til að hefja stillingar, það er ekkert sjálfgefið lykilorð, notandanafn: admin (eða, fyrir sumar gerðir, athugaðu notenda- og þráðlaus lykilorð á límmiðanum).
- $\bullet$  Til að finna tækið ef IP er ekki til, td "CRS" gerðir, hlaðið niður Winbox af vefsíðunni okkar og notið það til að tengjast í gegnum MAC tölu.
- Uppfærðu RouterOS hugbúnaðinn í nýjustu útgáfuna, vertu viss um að tækið sé með internettengingu.
- Ef tækið er ekki með uppfærsluhugbúnað fyrir internettengingu með því að hala niður nýjustu útgáfunni af vefsíðunni okkar og hlaða honum yfir í Winbox, Files valmyndina og endurræsa tækið.
- Veldu land þitt, til að beita stillingum landsreglugerðar og setja upp lykilorð.
- Fyrir "RBM11G, RBM33G" módel setja viðkomandi mótald upp í miniPCIe rauf og tengja síðan við fyrstu Ethernet tengið með MAC Winbox.
- Til að fá aðgang að Model 260GS, sem starfar á SwOS stýrikerfinu, þarftu að stilla IP tölu tölvunnar á 192.168.88.2 og nota netvafra. Öryggisupplýsingar:
- Áður en þú vinnur að einhverjum MikroTik búnaði, vertu meðvitaður um hættuna sem fylgir rafrásum og kynntu þér hefðbundnar venjur til að koma í veg fyrir slys. Uppsetningarforritið ætti að vera kunnugt um netkerfi, hugtök og hugtök.
- Notaðu aðeins aflgjafa og fylgihluti sem framleiðandi hefur samþykkt og er að finna í upprunalegum umbúðum þessarar vöru.
- Þessum búnaði skal setja upp af þjálfuðu og hæfu starfsfólki samkvæmt þessum uppsetningarleiðbeiningum. Uppsetningaraðilinn ber ábyrgð á því að uppsetning búnaðarins sé í samræmi við staðbundin og innlend rafmagnsnúmer. Ekki reyna að taka tækið í sundur, gera við eða breyta því.
- Þessari vöru er ætlað að setja upp innandyra. Geymið þessa vöru fjarri vatni, eldi, raka eða heitu umhverfi.
- Við getum ekki ábyrgst að engin slys eða skemmdir muni verða vegna óviðeigandi notkunar tækisins. Vinsamlegast notaðu þessa vöru með varúð og starfaðu á eigin ábyrgð!
- Ef bilun í tæki, vinsamlegast aftengdu það frá rafmagni. Skjótasta leiðin til þess er með því að taka rafmagnstengið úr sambandi.
- Gildir aðeins fyrir RB4011iGS+RM, CCR1009-7G-1C-PC og CRS309-1G-8S+IN tæki. Þetta er vara í flokki A. Í heimilisumhverfi gæti þessi vara valdið útvarpstruflunum og þá gæti notandinn þurft að grípa til viðeigandi ráðstafana.

Framleiðandi: Mikrotikls SIA, Unijas 2, Riga, Lettlandi, LV1039.

## NO - Norsk. Hurtiginnføring:

Denne enheten må oppgraderes til RouterOS v7.10 eller den nyeste versjonen for å sikre samsvar med lokale myndighetsbestemmelser. For CSS-produktene, last ned den nyeste versjonen av SwitchOSprogramvaren fra https://mikrotik.com/download

Det er sluttbrukernes ansvar å følge lokale lands forskrifter. Alle MikroTik-enheter må være profesjonelt installert.

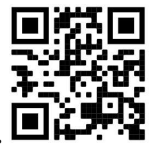

Dette er nettverksenhet. Du kan finne produktmodellnavnet på etiketten (ID).

Vennligst besøk bruksanvisningen på https://mt.lv/um-no for den fulle oppdaterte bruksanvisningen. Eller skann QR-koden med mobiltelefonen din.

De viktigste tekniske spesifikasjonene for dette produktet finner du på siste side i denne hurtigveiledningen.

Tekniske spesifikasjoner, full EU-samsvarserklæring, brosjyrer og mer informasjon om produkter på https://mikrotik.com/products

Konfigurasjonshåndbok for programvare på ditt språk med tilleggsinformasjon finner du på https://mt.lv/help-no

MikroTik-enheter er til profesjonell bruk. Hvis du ikke har kvalifikasjoner, kan du søke en konsulent https://mikrotik.com/consultants

#### Første steg:

- Forsikre deg om at Internett-leverandøren godtar maskinvareendringer og tilordner automatisk en IPadresse.
- Koble ISP-kabelen til den første Ethernet-porten.
- Koble PC-en til Ethernet2-porten.
- Sett datamaskinens IP-konfigurasjon til automatisk (DHCP).
- Åpne https://192.168.88.1 i nettleseren din for å starte konfigurasjonen, det er ikke noe passord som standard, brukernavn: admin (eller, for noen modeller, sjekk bruker- og trådløse passord på klistremerket).
- For å finne enheten hvis IP-en ikke er tilgjengelig for eksempel "CRS" -modeller, last ned Winbox fra vår webside og bruk den til å koble deg til via MAC-adresse.
- Oppdater RouterOS-programvaren til den nyeste versjonen, sørg for at enheten har en internettforbindelse.
- Hvis enheten ikke har en programvare for oppdatering av internettforbindelse ved å laste ned den nyeste versjonen fra hjemmesiden vår og laste den opp til Winbox, Files-menyen og starte enheten på nytt.
- Velg ditt land, for å bruke innstillinger for landsregulering og konfigurer passordet ditt.
- For "RBM11G, RBM33G" -modeller installerer ønsket modem i miniPCIe-spor og kobler deretter til den første Ethernet-porten med MAC Winbox.
- For å få tilgang til Model 260GS, som opererer på SwOS-operativsystemet, må du sette datamaskinens IP-adresse til 192.168.88.2 og bruke en nettleser. Sikkerhetsinformasjon:
- Før du jobber med MikroTik-utstyr, må du være oppmerksom på farene som er forbundet med elektriske kretsløp, og kjenne til standard praksis for å forhindre ulykker. Installasjonsprogrammet skal være kjent med nettverksstrukturer, vilkår og konsepter.
- Bruk bare strømforsyningen og tilbehøret som er godkjent av produsenten, og som finnes i originalemballasjen til dette produktet.
- Dette utstyret skal installeres av trent og kvalifisert personell i henhold til denne installasjonsinstruksen. Installatøren er ansvarlig for at installasjonen av utstyret er i samsvar med lokale og nasjonale elektriske koder. Ikke prøv å demontere, reparere eller endre enheten.
- Dette produktet er ment å installeres innendørs. Hold dette produktet borte fra vann, brann, fuktighet eller varme omgivelser.
- Vi kan ikke garantere at ingen ulykker eller skader vil oppstå på grunn av feil bruk av enheten. Bruk dette produktet med forsiktighet og bruk det på egen risiko!
- Ved feil på enheten må du koble den fra strømmen. Den raskeste måten å gjøre det på er ved å trekke ut strømadapteren fra stikkontakten.
- Gjelder kun for RB4011iGS+RM, CCR1009-7G-1C-PC og CRS309-1G-8S+IN-enheter. Dette er et klasse A-produkt. I et hjemmemiljø kan dette produktet forårsake radioforstyrrelser, i så fall kan brukeren bli pålagt å ta tilstrekkelige tiltak. Produsent: Mikrotikls SIA, Unijas 2, Riga, Latvia, LV1039.

## LT - Lietuvis. Trumpas vadovas:

Šį įrenginį reikia atnaujinti į "RouterOS v7.10" arba naujausią versiją, kad būtų užtikrinta atitiktis vietinės valdžios nuostatoms. Jei norite naudoti CSS produktus, atsisiųskite naujausią "SwitchOS" programinės įrangos versiją iš https://mikrotik.com/download

Galutiniai vartotojai yra atsakingi už vietinių šalies įstatymų laikymąsi. Visi "MikroTik" prietaisai turi būti profesionaliai sumontuota.

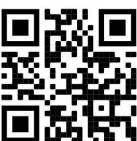

Tai yra tinklo įrenginys. Produkto modelio pavadinimą galite rasti dėklo etiketėje (ID).  $\blacksquare$ 

Norėdami gauti išsamesnį vartotojo vadovą, apsilankykite vartotojo vadovo puslapyje https://mt.lv/um lt. Arba nuskaitykite QR kodą savo mobiliuoju telefonu.

Svarbiausias šio gaminio technines specifikacijas galite rasti paskutiniame šio greito vadovo puslapyje.

Techninės specifikacijos, visa ES atitikties deklaracija, brošiūros ir daugiau informacijos apie gaminius adresu https://mikrotik.com/products

Programinės įrangos jūsų kalba konfigūravimo vadovą su papildoma informacija galite rasti tinklalapyje https://mt.lv/help -lt

"MikroTik" prietaisai yra skirti profesionaliam naudojimui. Jei neturite kvalifikacijos, kreipkitės į konsultantą https://mikrotik.com/consultants

#### Pirmieji žingsniai:

- Įsitikinkite, ar jūsų interneto paslaugų teikėjas priima aparatūros pakeitimus ir automatiškai priskiria IP adresą.
- Prijunkite savo IPT laidą prie pirmojo Ethernet prievado.
- Prijunkite savo kompiuterį prie Ethernet2 prievado.
- Nustatykite kompiuterio IP konfigūraciją į automatinę (DHCP).
- Norėdami paleisti konfigūraciją, savo interneto naršyklėje atidarykite https://192.168.88.1. Nėra numatytojo slaptažodžio, vartotojo vardas: admin (arba, kai kuriuose modeliuose, patikrinkite vartotojo ir belaidžio ryšio slaptažodžius ant lipduko).
- Norėdami rasti įrenginį, jei IP nėra, pavyzdžiui, "CRS" modeliuose, atsisiųskite "Winbox" iš mūsų tinklalapio ir naudokite jį prisijungimui per MAC adresą.
- Atnaujinkite "RouterOS" programinę įrangą į naujausią versiją, įsitikinkite, kad įrenginyje yra interneto ryšys.
- Jei įrenginyje nėra interneto ryšio atnaujinimo programinės įrangos, atsisiųskite naujausią versiją iš mūsų tinklalapio ir įkelkite ją į "Winbox", "Files" meniu ir paleiskite įrenginį iš naujo.
- Pasirinkite savo šalį, kad pritaikytumėte šalies reguliavimo parametrus ir nustatykite slaptažodį.
- "RBM11G, RBM33G" modeliuose idiekite norimą modemą į "miniPCIe" lizdą ir tada prijunkite prie pirmojo eterneto prievado naudodami "MAC Winbox".
- Norėdami pasiekti 260GS modelį, kuris veikia SwOS operacinėje sistemoje, turite nustatyti savo kompiuterio IP adresą į 192.168.88.2 ir naudoti žiniatinklio naršyklę. Saugumo informacija:
- Prieš pradėdami dirbti su bet kuria "MikroTik" įranga, žinokite apie pavojus, susijusius su elektros grandinėmis, ir susipažinkite su standartine avarijų prevencijos praktika. Montuotojas turėtų būti susipažinęs su tinklo struktūromis, terminais ir sąvokomis.
- Naudokite tik gamintojo patvirtintus maitinimo šaltinius ir priedus, kuriuos galite rasti originalioje šio gaminio pakuotėje.
- Šią įrangą turi montuoti apmokyti ir kvalifikuoti darbuotojai, kaip numatyta šiose montavimo instrukcijose. Montuotojas yra atsakingas už tai, kad įranga būtų montuojama laikantis vietinių ir nacionalinių elektros taisyklių. Nemėginkite išardyti, taisyti ar modifikuoti įrenginio.
- Šis produktas yra skirtas montuoti patalpose. Laikykite gaminį atokiau nuo vandens, ugnies, drėgmės ir karštos aplinkos.
- Mes negalime garantuoti, kad dėl netinkamo prietaiso naudojimo nebus jokių avarijų ar žalos. Naudokite šį gaminį atsargiai ir dirbkite savo rizika!
- Sugedus įrenginiui, atjunkite jį nuo maitinimo. Greičiausias būdas tai padaryti yra atjungus maitinimo adapterį nuo maitinimo lizdo.

 Taikoma tik RB4011iGS+RM, CCR1009-7G-1C-PC ir CRS309-1G-8S+IN įrenginiams. Tai A klasės produktas. Buitinėje aplinkoje šis gaminys gali sukelti radijo trukdžius, tokiu atveju naudotojui gali tekti imtis atitinkamų priemonių.

Gamintojas: Mikrotikls SIA, Unijas 2, Ryga, Latvija, LV1039.

## LV - Latviešu. Īsa rokasgrāmata:

Šīs ierīces programmatūra ir jāatjaunina uz RouterOS v7.10 vai jaunāku versiju, lai nodrošinātu atbilstību valsts normatīvajos aktos noteiktajiem iestatījumiem. CSS produktiem lejupielādējiet jaunāko SwitchOS programmatūras versiju no https://mikrotik.com/download

Gala lietotāju pienākums ir ievērot vietējos valsts normatīvus. Visām MikroTik ierīcēm jābūt profesionāli uzstādītām.

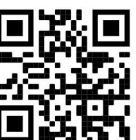

Šī ir tīkla ierīce. Produkta modeļa nosaukumu varat atrast uz produkta iepakojuma (ID).

Lūdzu, apmeklējiet lietotāja rokasgrāmatas lapu https://mt.lv/um-lv, lai iegūtu pilnīgu un atjauninātu lietotāja rokasgrāmatu. Vai arī skenējiet QR kodu ar savu mobilo tālruni.

Vissvarīgākās šī produkta tehniskās specifikācijas ir atrodamas šīs rokasgrāmatas pēdējā lappusē.

Tehniskās specifikācijas, pilna ES atbilstības deklarācija, brošūras un vairāk informācijas par produktiem vietnē https://mikrotik.com/products

Konfigurācijas rokasgrāmata programmatūrai jūsu valodā ar papildu informāciju atrodama vietnē https://mt.lv/help-lv

MikroTik ierīces ir paredzētas profesionālai lietošanai. Ja jums nav kvalifikācijas, lūdzu, meklējiet konsultanta palīdzību https://mikrotik.com/consultants

## Pirmie soļi:

- Pārliecinieties, vai jūsu interneta pakalpojuma sniedzējs atļauj iekārtas nomaiņu un automātiski piešķir IP adresi.
- Pievienojiet interneta pakalpojuma sniedzēja kabeli pirmajam Ethernet portam.
- Pievienojiet savu datoru Ethernet2 portam.
- Iestatiet datora IP konfigurāciju automātisku (DHCP).
- Lai sāktu konfigurēšanu, tīmekļa pārlūkprogrammā atveriet vietni https://192.168.88.1. Pēc noklusējuma parole nav uzstādīta, lietotāja vārds: admin (dažiem modeļiem pārbaudiet lietotāja un bezvadu paroles uz uzlīmes).
- Lai atrastu ierīci, ja IP adrese nav pieejama, piemēram, "CRS" modeļiem, lejupielādējiet Winbox programmu no mūsu tīmekļa vietnes un izmantojiet to, lai izveidotu savienojumu caur MAC adresi.
- Atjauniniet programmatūru RouterOS uz jaunāko versiju, pārliecinieties, lai ierīcei būtu aktīvs interneta savienojums.
- Ja ierīcei nav interneta savienojuma, lai atjauninātu programmatūru, lejupielādējiet tās jaunāko versiju no mūsu tīmekļa lapas un augšupielādējiet to ar programmas palīdzību Winbox, izvēlnē Faili un restartējiet ierīci.
- Izvēlieties savu valsti, lai piemērotu valsts normatīvajos aktos noteiktos iestatījumus un iestatītu paroli.
- Modeļiem "RBM11G, RBM33G" ievietojiet vēlamo modemu miniPCIe slotā un pēc tam pievienojiet lokālā tīkla kabeli pirmajam Ethernet portam un izveidojiet savienojumu izmantojot Winbox caur MAC adresi.
- Lai piekļūtu modelim 260GS, kas darbojas SwOS operētājsistēmā, datora IP adrese ir jāiestata uz 192.168.88.2 un jāizmanto tīmekļa pārlūkprogramma. Drošības informācija:
- Pirms sākat strādāt ar jebkuru MikroTik aprīkojumu, iepazīstieties ar briesmām, kas saistītas ar elektriskajām shēmām, un iepazīstieties ar standarta praksi negadījumu novēršanā. Instalētājam jāzina tīkla struktūras, termini un koncepcijas.
- Izmantojiet tikai ražotāja apstiprinātu barošanas adapteri un piederumus, kas atrodami šī produkta oriģinālajā iepakojumā.
- Saskaņā ar šīm uzstādīšanas instrukcijām šo aprīkojumu jāuzstāda apmācītam un kvalificētam personālam. Uzstādītāja pienākums ir pārliecināties, ka aprīkojuma uzstādīšana atbilst vietējo un nacionālo normatīvo aktu prasībām.
- Šis produkts ir paredzēts uzstādīšanai telpās. Sargājiet šo izstrādājumu no ūdens, uguns, mitruma vai karstas vides.
- Mēs nevaram garantēt, ka ierīces nepareizas lietošanas dēļ negadījumi vai bojājumi nenotiks. Lūdzu, izmantojiet šo produktu uzmanīgi!
- Ierīces kļūmes gadījumā, lūdzu, atvienojiet to no strāvas. Ātrākais veids, kā to izdarīt, ir, atvienojot strāvas adapteri no kontaktligzdas.
- Piemērots tikai RB4011iGS+RM, CCR1009-7G-1C-PC un CRS309-1G-8S+IN ierīcēm. Šis ir A klases produkts. Sadzīves apstākļos šis izstrādājums var izraisīt radio traucējumus, un tādā gadījumā lietotājam jāveic atbilstoši pasākumi. Ražotājs: Mikrotikls SIA, Ūnijas 2, Rīga, Latvija, LV1039.

## MT - Malti. Gwida Quick:

Dan l-apparat jeħtieġ li jiġi aġġornat għal RouterOS v7.10 jew l-aħħar verżjoni biex tkun assigurata lkonformità mar-regolamenti tal-awtorità lokali. Għall-prodotti CSS, niżżel l-aħħar verżjoni tas-softwer SwitchOS minn https://mikrotik.com/download

Hija r-responsabbiltà tal-utenti finali li jsegwu r-regolamenti lokali tal-pajjiż. L-apparati kollha MikroTik iridu jkunu installati professjonalment.

Dan huwa apparat tan-netwerk. Tista 'ssib l-isem tal-mudell tal-prodott fuq it-tikketta tal-każ (ID).

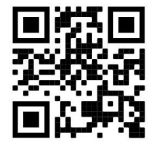

Jekk jogħġbok żur il-paġna manwal tal-utent fuq https://mt.lv/um-mt għall-manwal aġġornat talutent. Jew skennja l-kodiċi QR bit-telefon ċellulari tiegħek.

L-iktar speċifikazzjonijiet tekniċi importanti għal dan il-prodott jistgħu jinstabu fl-aħħar paġna ta 'din il-Gwida ta' Ħeffa.

Speċifikazzjonijiet tekniċi, Dikjarazzjoni Sħiħa ta' Konformità tal-UE, fuljetti, u aktar informazzjoni dwar il-prodotti fuq https://mikrotik.com/products

Manwal ta 'konfigurazzjoni għas-softwer fil-lingwa tiegħek b'informazzjoni addizzjonali jista' jinstab fuq https://mt.lv/help-mt

L-apparat MikroTik huwa għal użu professjonali. Jekk m'għandekx kwalifiki jekk jogħġbok fittex konsulent https://mikrotik.com/consultants

#### L-ewwel passi:

- Kun żgur li l-ISP tiegħek qed jaċċetta tibdil tal-hardware u awtomatikament jassenja indirizz IP.
- Qabbad il-kejbil ISP tiegħek mal-ewwel port Ethernet.
- Qabbad il-PC tiegħek mal-port Ethernet2.
- Issettja l-konfigurazzjoni IP tal-kompjuter tiegħek għal awtomatika (DHCP).
- Iftaħ https://192.168.88.1 fil-web browser tiegħek biex tibda l-konfigurazzjoni, m'hemm l-ebda password b'default, isem tal-utent: admin (jew, għal xi mudelli, iċċekkja l-passwords tal-utent u mingħajr fili fuq l-istiker).
- Biex issib l-apparat jekk l-IP mhix disponibbli pereżempju mudelli "CRS", niżżel Winbox mill-paġna web tagħna u użah biex tikkonnettja permezz tal-indirizz MAC.
- Aġġorna s-softwer RouterOS għall-aħħar verżjoni, kun żgur li l-apparat ikollu konnessjoni tal-internet.
- Jekk l-apparat ma jkollux softwer ta 'aġġornament ta' konnessjoni tal-internet billi tniżżel l-aħħar verżjoni mill-paġna web tagħna u ttella 'fuq il-Winbox, Files menu u tirristartja l-apparat.
- Agħżel il-pajjiż tiegħek, biex tapplika l-issettjar tar-regolamentazzjoni tal-pajjiż u waqqaf il-password tiegħek.
- Għall- mudelli "RBM11G, RBM33G" jinstallaw il-modem mixtieq tiegħek fis-slot miniPCIe u mbagħad qabbad mal-ewwel port Ethernet ma 'MAC Winbox.
- Biex taċċessa l-Mudell 260GS, li jopera fuq is-sistema operattiva SwOS, trid issettja l-indirizz IP talkompjuter tiegħek għal 192.168.88.2 u tuża web browser. Informazzjoni dwar is-Sikurezza:
- Qabel ma taħdem fuq kwalunkwe tagħmir MikroTik, kun konxju tal-perikli involuti fiċ-ċirkwiti elettriċi u kun familjari mal-prattiki standard għall-prevenzjoni ta 'inċidenti. L-installatur għandu jkun familjari mal-istrutturi, termini u kunċetti tan-netwerk.
- Uża biss il-provvista tal-enerġija u l-aċċessorji approvati mill-manifattur, u li tista 'tinstab fl-imballaġġ oriġinali ta' dan il-prodott.
- Dan it-tagħmir għandu jkun installat minn persunal imħarreġ u kwalifikat, skont dawn l-istruzzjonijiet ta 'installazzjoni. L-installatur huwa responsabbli li jiżgura li l-Installazzjoni tat-tagħmir hija konformi mal-kodiċijiet elettriċi lokali u nazzjonali. Tippruvax tiżżarma, tissewwa jew timmodifika l-apparat.
- Dan il-prodott huwa maħsub biex jiġi installat fuq ġewwa. Żomm dan il-prodott 'il bogħod minn ilma, nar, umdità jew ambjenti sħan.
- Ma nistgħux niggarantixxu li ma jseħħ l-ebda inċident jew ħsara minħabba l-użu mhux xieraq talapparat. Jekk jogħġbok uża dan il-prodott b'attenzjoni u tħaddem għar-riskju tiegħek!
- Fil-każ ta 'ħsara fl-apparat, jekk jogħġbok aqla' mill-enerġija. L-iktar mod mgħaġġel biex tagħmel dan huwa billi tiftaħ l-adapter tal-enerġija mill-iżbokk tad-dawl.
- Applikabbli biss għall-apparati RB4011iGS+RM, CCR1009-7G-1C-PC u CRS309-1G-8S+IN. Dan huwa prodott tal-Klassi A. F'ambjent domestiku, dan il-prodott jista 'jikkawża interferenza tar-radju f'liema każ l-utent jista' jkun meħtieġ li jieħu miżuri adegwati. Manifattur: Mikrotikls SIA, Unijas 2, Riga, il-Latvja, LV1039.

## NL - Nederlands. Snelgids:

Dit apparaat moet worden geüpgraded naar RouterOS v7.10 of de nieuwste versie om te voldoen aan de voorschriften van de lokale autoriteiten. Download voor de CSS-producten de nieuwste versie van SwitchOS-software van https://mikrotik.com/download

Het is de verantwoordelijkheid van de eindgebruiker om de lokale landelijke voorschriften. Alle MikroTik-apparatuur moet zijn professioneel geïnstalleerd.

Dit is een netwerkapparaat. U kunt de naam van het productmodel vinden op het etiket van de

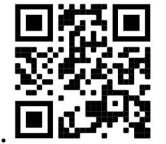

 $behuizing$  (ID).  $\square$ 

Ga naar de gebruikerspagina op https://mt.lv/um-nl voor de volledige bijgewerkte gebruikershandleiding. Of scan de QR-code met uw mobiele telefoon.

De belangrijkste technische specificaties voor dit product vindt u op de laatste pagina van deze Quick Guide.

Technische specificaties, volledige EU-conformiteitsverklaring, brochures en meer informatie over producten op https://mikrotik.com/products

Configuratiehandleiding voor software in uw taal met aanvullende informatie is te vinden op https://mt.lv/help-nl

MikroTik-apparaten zijn voor professioneel gebruik. Als u geen kwalificaties hebt, zoek dan een consultant https://mikrotik.com/consultants

#### Eerste stappen:

- Zorg ervoor dat uw ISP hardwarewijzigingen accepteert en automatisch een IP-adres toewijst.
- Sluit uw ISP-kabel aan op de eerste Ethernet-poort.
- Sluit uw pc aan op de Ethernet2-poort.
- Stel de IP-configuratie van uw computer in op automatisch (DHCP).
- Open https://192.168.88.1 in uw webbrowser om de configuratie te starten, er is standaard geen wachtwoord, gebruikersnaam: admin (of, voor sommige modellen, controleer gebruikers- en draadloze wachtwoorden op de sticker).
- Om het apparaat te vinden als het IP-adres niet beschikbaar is, bijvoorbeeld "CRS" -modellen, download Winbox van onze webpagina en gebruik het om verbinding te maken via MAC-adres.
- Werk de RouterOS-software bij naar de nieuwste versie, zorg ervoor dat het apparaat een internetverbinding heeft.
- Als het apparaat geen software voor het bijwerken van de internetverbinding heeft, downloadt u de nieuwste versie van onze webpagina en uploadt u deze naar de Winbox, het menu Bestanden en start u het apparaat opnieuw op.
- Kies uw land om de landregelgevingsinstellingen toe te passen en uw wachtwoord in te stellen.
- Voor "RBM11G, RBM33G" -modellen installeert u uw gewenste modem in miniPCIe-slot en maakt u vervolgens verbinding met de eerste Ethernet-poort met MAC Winbox.
- Om toegang te krijgen tot Model 260GS, dat werkt op het SwOS-besturingssysteem, moet u het IPadres van uw computer instellen op 192.168.88.2 en een webbrowser gebruiken. Veiligheidsinformatie:
- Voordat u aan MikroTik-apparatuur werkt, moet u zich bewust zijn van de gevaren van elektrische circuits en bekend zijn met standaardprocedures voor het voorkomen van ongevallen. Het installatieprogramma moet bekend zijn met netwerkstructuren, termen en concepten.
- Gebruik alleen de voeding en accessoires die door de fabrikant zijn goedgekeurd en die zich in de originele verpakking van dit product bevinden.
- Deze apparatuur moet worden geïnstalleerd door opgeleid en gekwalificeerd personeel, volgens deze installatie-instructies. De installateur moet ervoor zorgen dat de installatie van de apparatuur voldoet

aan de lokale en nationale elektrische voorschriften. Probeer het apparaat niet uit elkaar te halen, te repareren of aan te passen.

- Dit product is bedoeld om binnenshuis te worden geïnstalleerd. Houd dit product uit de buurt van water, vuur, vochtigheid of hete omgevingen.
- We kunnen niet garanderen dat er geen ongelukken of schade zullen optreden als gevolg van oneigenlijk gebruik van het apparaat. Gebruik dit product met zorg en werk op eigen risico!
- Koppel het apparaat los van de stroom in het geval van een apparaatstoring. De snelste manier om dit te doen, is door de stroomadapter uit het stopcontact te halen.
- Alleen van toepassing op RB4011iGS+RM-, CCR1009-7G-1C-PC- en CRS309-1G-8S+INapparaten. Dit is een Klasse A-product. In een huiselijke omgeving kan dit product radiostoring veroorzaken, in welk geval de gebruiker mogelijk passende maatregelen moet nemen. Fabrikant: Mikrotikls SIA, Unijas 2, Riga, Letland, LV1039.

## PL - Polskie. Szybka porada:

To urządzenie musi zostać zaktualizowane do wersji RouterOS v7.10 lub najnowszej wersji, aby zapewnić zgodność z przepisami władz lokalnych. W przypadku produktów CSS pobierz najnowszą wersję oprogramowania SwitchOS ze strony https://mikrotik.com/download

Użytkownicy końcowi są zobowiązani do przestrzegania lokalnych przepisów krajowych. Wszystkie urządzenia MikroTik muszą być profesjonalnie zainstalowany.

To jest urządzenie sieciowe. Nazwę modelu produktu można znaleźć na etykiecie skrzynki (ID).

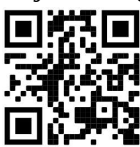

Odwiedź stronę instrukcji użytkownika na https://mt.lv/um-pl, aby uzyskać pełną aktualną instrukcję obsługi. Lub zeskanuj kod QR za pomocą telefonu komórkowego.

Najważniejsze dane techniczne tego produktu można znaleźć na ostatniej stronie tego skróconego przewodnika.

Specyfikacje techniczne, pełna deklaracja zgodności UE, broszury i więcej informacji o produktach na https://mikrotik.com/products

Podręcznik konfiguracji oprogramowania w Twoim języku z dodatkowymi informacjami można znaleźć na stronie https://mt.lv/help-pl

Urządzenia MikroTik są przeznaczone do użytku profesjonalnego. Jeśli nie masz kwalifikacji, poszukaj konsultanta https://mikrotik.com/consultants

Pierwsze kroki:

- Upewnij się, że twój dostawca usług internetowych akceptuje zmiany sprzętu i automatycznie przypisze adres IP.
- Podłącz kabel ISP do pierwszego portu Ethernet.
- Podłącz komputer do portu Ethernet2.
- Ustaw konfigurację IP komputera na automatyczną (DHCP).
- Otwórz https://192.168.88.1 w przeglądarce, aby rozpocząć konfigurację, domyślnie nie ma hasła, nazwa użytkownika: admin (lub, w przypadku niektórych modeli, sprawdź hasła użytkownika i hasła sieci bezprzewodowej na naklejce).
- Aby znaleźć urządzenie, jeśli adres IP nie jest dostępny, na przykład modele "CRS", pobierz Winbox z naszej strony internetowej i użyj go do połączenia przez adres MAC.
- Zaktualizuj oprogramowanie RouterOS do najnowszej wersji, upewnij się, że urządzenie ma połączenie z Internetem.
- Jeśli urządzenie nie ma oprogramowania do aktualizacji połączenia internetowego, pobierając najnowszą wersję z naszej strony internetowej i przesyłając ją do Winbox, menu Pliki i ponownie uruchamiając urządzenie.
- Wybierz swój kraj, aby zastosować ustawienia przepisów krajowych i ustawić hasło.
- W przypadku modeli "RBM11G, RBM33G" zainstaluj żądany modem w gnieździe miniPCIe, a następnie podłącz do pierwszego portu Ethernet za pomocą MAC Winbox.
- Aby uzyskać dostęp do Modelu 260GS, który działa w systemie operacyjnym SwOS, należy ustawić adres IP komputera na 192.168.88.2 i korzystać z przeglądarki internetowej. Informacje dotyczące bezpieczeństwa:
- Przed rozpoczęciem pracy z jakimkolwiek sprzętem MikroTik należy pamiętać o zagrożeniach związanych z obwodami elektrycznymi i zapoznać się ze standardowymi praktykami zapobiegania wypadkom. Instalator powinien zapoznać się ze strukturami sieci, terminami i koncepcjami.
- Używaj wyłącznie zasilacza i akcesoriów zatwierdzonych przez producenta, które znajdują się w oryginalnym opakowaniu tego produktu.
- To urządzenie powinno być zainstalowane przez przeszkolony i wykwalifikowany personel zgodnie z niniejszą instrukcją instalacji. Instalator jest odpowiedzialny za upewnienie się, że instalacja urządzenia jest zgodna z lokalnymi i krajowymi przepisami elektrycznymi. Nie należy podejmować prób demontażu, naprawy ani modyfikacji urządzenia.
- Ten produkt jest przeznaczony do instalacji w pomieszczeniach. Trzymaj ten produkt z dala od wody, ognia, wilgoci lub gorących środowisk.
- Nie możemy zagwarantować, że nie dojdzie do wypadków ani szkód spowodowanych niewłaściwym użytkowaniem urządzenia. Proszę używać tego produktu ostrożnie i działać na własne ryzyko!
- W przypadku awarii urządzenia odłącz je od zasilania. Najszybszym sposobem jest odłączenie zasilacza od gniazdka elektrycznego.
- Dotyczy tylko urządzeń RB4011iGS+RM, CCR1009-7G-1C-PC i CRS309-1G-8S+IN. Jest to produkt klasy A. W środowisku domowym ten produkt może powodować zakłócenia radiowe, w przypadku których użytkownik może być zobowiązany do podjęcia odpowiednich środków. Producent: Mikrotikls SIA, Unijas 2, Riga, Łotwa, LV1039.

## PT - Português. Guia rápido:

Este dispositivo precisa ser atualizado para o RouterOS v7.10 ou a versão mais recente para garantir a conformidade com os regulamentos das autoridades locais. Para os produtos CSS, baixe a versão mais recente do software SwitchOS em https://mikrotik.com/download

É responsabilidade do usuário final seguir as regulamentações locais do país. Todos os dispositivos MikroTik devem ser instalado profissionalmente.

Este é o dispositivo de rede. Você pode encontrar o nome do modelo do produto no rótulo da caixa

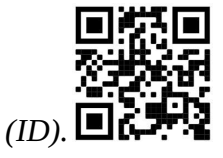

Visite a página do manual do usuário em https://mt.lv/um-pt para obter o manual do usuário completo e atualizado. Ou digitalize o código QR com seu telefone celular.

As especificações técnicas mais importantes para este produto podem ser encontradas na última página deste Guia Rápido.

Especificações técnicas, Declaração de conformidade completa da UE, folhetos e mais informações sobre produtos em https://mikrotik.com/products

O manual de configuração do software em seu idioma com informações adicionais pode ser encontrado em https://mt.lv/help-pt

Os dispositivos MikroTik são para uso profissional. Se você não possui qualificações, procure um consultor https://mikrotik.com/consultants

#### Primeiros passos:

- Verifique se o seu ISP está aceitando alterações de hardware e atribui automaticamente um endereço IP.
- Conecte seu cabo ISP à primeira porta Ethernet.
- Conecte seu PC à porta Ethernet2.
- Defina a configuração IP do computador como automática (DHCP).
- Abra https://192.168.88.1 no seu navegador da web para iniciar a configuração; não há senha por padrão, nome de usuário: admin (ou, para alguns modelos, verifique as senhas de usuário e wireless no

adesivo).

- Para encontrar o dispositivo se o IP não estiver disponível, por exemplo, modelos "CRS", faça o download do Winbox da nossa página da Web e use-o para conectar-se através do endereço MAC.
- Atualize o software RouterOS para a versão mais recente, verifique se o dispositivo possui uma conexão com a Internet.
- Se o dispositivo não possuir um software de atualização de conexão com a Internet, baixe a versão mais recente da nossa página da Web e faça o upload para o menu Winbox, Arquivos e reinicie o dispositivo.
- Escolha o seu país, para aplicar as configurações de regulamentação do país e definir sua senha.
- Para os modelos "RBM11G, RBM33G", instale o modem desejado no slot miniPCIe e conecte-se à primeira porta Ethernet com o MAC Winbox.
- Para acessar o Modelo 260GS, que opera no sistema operacional SwOS, você precisa definir o endereço IP do seu computador para 192.168.88.2 e usar um navegador da web. Informação de Segurança:
- Antes de trabalhar em qualquer equipamento MikroTik, esteja ciente dos riscos envolvidos nos circuitos elétricos e esteja familiarizado com as práticas padrão para prevenção de acidentes. O instalador deve estar familiarizado com estruturas, termos e conceitos de rede.
- Use apenas a fonte de alimentação e os acessórios aprovados pelo fabricante e que podem ser encontrados na embalagem original deste produto.
- Este equipamento deve ser instalado por pessoal treinado e qualificado, de acordo com estas instruções de instalação. O instalador é responsável por garantir que a instalação do equipamento esteja em conformidade com os códigos elétricos locais e nacionais. Não tente desmontar, reparar ou modificar o dispositivo.
- Este produto deve ser instalado em ambiente interno. Mantenha este produto longe de água, fogo, umidade ou ambientes quentes.
- Não podemos garantir que nenhum acidente ou dano ocorra devido ao uso inadequado do dispositivo. Por favor, use este produto com cuidado e opere por sua conta e risco!
- No caso de falha do dispositivo, desconecte-o da energia. A maneira mais rápida de fazer isso é desconectando o adaptador de energia da tomada.
- Aplicável apenas para dispositivos RB4011iGS+RM, CCR1009-7G-1C-PC e CRS309-1G-8S+IN. Este é um produto Classe A. Em um ambiente doméstico, este produto pode causar interferência de rádio, caso em que o usuário pode ser obrigado a tomar as medidas adequadas. Fabricante: Mikrotikls SIA, Unijas 2, Riga, Letônia, LV1039.

## RO - Română. Ghid rapid:

Acest dispozitiv trebuie actualizat la RouterOS v7.10 sau cea mai recentă versiune pentru a asigura respectarea reglementărilor autorității locale. Pentru produsele CSS, descărcați cea mai recentă versiune a software-ului SwitchOS de la https://mikrotik.com/download

Este responsabilitatea utilizatorilor finali să urmeze reglementările locale ale țării. Toate dispozitivele MikroTik trebuie să fie instalat profesional.

Acesta este dispozitivul de rețea. Puteți găsi numele modelului produsului pe eticheta carcasei (ID).

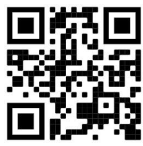

Vă rugăm să vizitați pagina manualului utilizatorului de pe https://mt.lv/um-ro pentru manualul complet actualizat. Sau scanează codul QR cu telefonul tău mobil.

Cele mai importante specificații tehnice pentru acest produs pot fi găsite pe ultima pagină a acestui Ghid rapid.

Especificações técnicas, Declaração de conformidade completa da UE, folhetos e mais informações sobre produtos em https://mikrotik.com/products

Manualul de configurare pentru software-ul în limba dvs. cu informații suplimentare poate fi găsit la https://mt.lv/help-ro

Dispozitivele MikroTik sunt destinate utilizării profesionale. Dacă nu aveți calificări, vă rugăm să căutați un consultant https://mikrotik.com/consultants

## Primii pasi:

- Asigurați-vă că ISP-ul dvs. acceptă modificări hardware și va atribui automat o adresă IP.
- Conectați cablul ISP la primul port Ethernet.
- Conectați computerul la portul Ethernet2.
- Setați configurația IP a computerului la automată (DHCP).
- Deschideți https://192.168.88.1 în browserul dvs. web pentru a începe configurația, nu există parola implicit, numele de utilizator: admin (sau, pentru unele modele, verificați parolele de utilizator și wireless pe autocolant).
- Pentru a găsi dispozitivul dacă IP-ul nu este disponibil, de exemplu, modele "CRS", descărcați Winbox de pe pagina noastră web și folosiți-l pentru a vă conecta prin adresa MAC.
- Actualizați software-ul RouterOS la cea mai recentă versiune, asigurați-vă că dispozitivul are o conexiune la internet.
- Dacă dispozitivul nu are un software de actualizare a conexiunii la internet, descărcând cea mai recentă versiune de pe pagina noastră web și încărcându-l pe Winbox, Files și repornind dispozitivul.
- Alegeți-vă țara, pentru a aplica setările de reglementare a țării și configurați parola.
- Pentru modelele "RBM11G, RBM33G" instalati modemul dorit în slotul miniPCIe și apoi conectați-vă la primul port Ethernet cu MAC Winbox.
- Pentru a accesa modelul 260GS, care funcționează pe sistemul de operare SwOS, trebuie să setați adresa IP a computerului la 192.168.88.2 și să utilizați un browser web. Informații de siguranță:
- Înainte de a lucra la orice echipament MikroTik, fiți conștienți de pericolele implicate de circuitele electrice și cunoașteți practicile standard pentru prevenirea accidentelor. Programul de instalare ar trebui să fie familiarizat cu structurile, termenii și conceptele rețelei.
- Folosiți numai sursa de alimentare și accesoriile aprobate de producător și care pot fi găsite în ambalajul original al acestui produs.
- Acest echipament va fi instalat de personal instruit și calificat, conform acestor instrucțiuni de instalare. Instalatorul este responsabil să se asigure că Instalarea echipamentului respectă codurile electrice locale și naționale. Nu încercați să dezasamblați, reparați sau modificați dispozitivul.
- Acest produs este destinat să fie instalat în interior. Păstrați acest produs departe de apă, foc, umiditate sau medii calde.
- Nu putem garanta că nu se vor produce accidente sau daune din cauza utilizării necorespunzătoare a dispozitivului. Vă rugăm să utilizați acest produs cu grijă și să operați pe riscul dvs.!
- În cazul unei defecțiuni a dispozitivului, vă rugăm să îl deconectați de la alimentare. Cel mai rapid mod de a face acest lucru este prin a deconecta adaptorul de alimentare de la priza electrică.
- Aplicabil numai pentru dispozitivele RB4011iGS+RM, CCR1009-7G-1C-PC și CRS309-1G-8S+IN. Acesta este un produs de clasa A. Într-un mediu domestic, acest produs poate provoca interferențe radio, caz în care utilizatorului i se poate cere să ia măsuri adecvate. Producător: Mikrotikls SIA, Unijas 2, Riga, Letonia, LV1039.

## SK - Slovenský. Stručný návod:

Toto zariadenie musí byť aktualizované na RouterOS v7.10 alebo na najnovšiu verziu, aby sa zabezpečilo dodržiavanie predpisov miestnych úradov. Pre produkty CSS si stiahnite najnovšiu verziu softvéru SwitchOS z https://mikrotik.com/download

Je na koncových užívateľoch, aby dodržiavali miestne predpisy krajiny. Všetky zariadenia MikroTik musia byť profesionálne nainštalovaný.

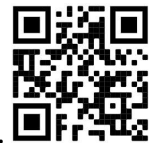

Toto je sieťové zariadenie. Názov modelu produktu nájdete na štítku prípadu (ID). ■

Úplnú aktualizovanú používateľskú príručku nájdete na stránke používateľskej príručky na adrese https://mt.lv/um-sk . Alebo naskenujte QR kód pomocou mobilného telefónu.

Najdôležitejšie technické špecifikácie tohto produktu nájdete na poslednej strane tohto stručného sprievodcu.

Specificații tehnice, Declarație de conformitate UE completă, broșuri și mai multe informații despre produse la https://mikrotik.com/products

Konfiguračnú príručku pre softvér vo vašom jazyku s ďalšími informáciami nájdete na https://mt.lv/help -sk

Zariadenia MikroTik sú určené pre profesionálne použitie. Ak nemáte kvalifikáciu, obráťte sa na konzultanta https://mikrotik.com/consultants

#### Prvé kroky:

- Uistite sa, že poskytovateľ internetových služieb prijíma zmeny hardvéru a automaticky priradí adresu IP.
- Pripojte kábel ISP k prvému portu Ethernet.
- Pripojte počítač k portu Ethernet2.
- Nastavte IP adresu počítača na automatickú (DHCP).
- Ak chcete spustiť konfiguráciu, otvorte vo webovom prehliadači stránku https://192.168.88.1, v predvolenom nastavení nie je žiadne heslo, meno používateľa: admin (alebo pri niektorých modeloch skontrolujte používateľské a bezdrôtové heslo na nálepke).
- Ak chcete vyhľadať zariadenie, ak IP nie je k dispozícii, napríklad modely "CRS", stiahnite si Winbox z našej webovej stránky a použite ho na pripojenie pomocou MAC adresy.
- Aktualizujte softvér RouterOS na najnovšiu verziu a uistite sa, že zariadenie má pripojenie na internet.
- Ak zariadenie nemá softvér na aktualizáciu internetového pripojenia, stiahnite si najnovšiu verziu z našej webovej stránky a odovzdajte ju do ponuky Winbox, Files a reštartujte zariadenie.
- Vyberte svoju krajinu, ak chcete použiť nastavenia regulácie krajiny a nastaviť svoje heslo.
- Pri modeloch "RBM11G, RBM33G" nainštalujte požadovaný modem do zásuvky miniPCIe a potom sa pripojte k prvému ethernetovému portu pomocou programu MAC Winbox.
- Pre prístup k modelu 260GS, ktorý funguje na operačnom systéme SwOS, musíte nastaviť IP adresu vášho počítača na 192.168.88.2 a použiť webový prehliadač. Bezpečnostné informácie:
- Predtým, ako začnete pracovať na akomkoľvek zariadení MikroTik, uvedomte si riziká spojené s elektrickými obvodmi a zoznámte sa so štandardnými postupmi prevencie nehôd. Inštalátor by mal byť oboznámený so sieťovými štruktúrami, pojmami a konceptmi.
- Používajte iba napájací zdroj a príslušenstvo schválené výrobcom, ktoré nájdete v pôvodnom obale tohto produktu.
- Toto zariadenie musí inštalovať školený a kvalifikovaný personál podľa týchto pokynov na inštaláciu. Inštalatér je zodpovedný za zabezpečenie toho, aby inštalácia zariadenia vyhovovala miestnym a národným elektrickým predpisom. Nepokúšajte sa zariadenie rozoberať, opravovať alebo upravovať.
- Tento produkt je určený na inštaláciu vo vnútri. Chráňte tento výrobok pred vodou, ohňom, vlhkosťou alebo horúcim prostredím.
- Nemôžeme zaručiť, že v dôsledku nesprávneho použitia zariadenia nedôjde k žiadnym nehodám alebo škodám. Tento výrobok používajte opatrne a pracujte na svoje vlastné riziko!
- V prípade poruchy zariadenia ho prosím odpojte od napájania. Najrýchlejším spôsobom je odpojenie sieťového adaptéra zo sieťovej zásuvky.
- Platí len pre zariadenia RB4011iGS+RM, CCR1009-7G-1C-PC a CRS309-1G-8S+IN. Toto je produkt triedy A. V domácom prostredí môže tento produkt spôsobovať rádiové rušenie, v takom prípade môže byť potrebné, aby používateľ prijal primerané opatrenia. Výrobca: Mikrotikls SIA, Unijas 2, Riga, Lotyšsko, LV1039.

## SL - Slovenščina. Hitri vodnik:

To napravo je treba nadgraditi na RouterOS v7.10 ali najnovejšo različico, da se zagotovi skladnost z lokalnimi predpisi. Za izdelke CSS prenesite najnovejšo različico programske opreme SwitchOS s https://mikrotik.com/download

Končni uporabniki so odgovorni za sledenje lokalnim predpisom. Vse naprave MikroTik morajo biti strokovno nameščen.

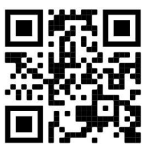

To je omrežna naprava. Ime modela izdelka najdete na nalepki (ID).

Za popoln posodobitev uporabniškega priročnika obiščite stran z navodili na strani https://mt.lv/umsl. Ali pa skenirajte QR kodo s svojim mobilnim telefonom.

Najpomembnejše tehnične specifikacije za ta izdelek najdete na zadnji strani tega Hitrega vodnika.

Technické špecifikácie, úplné EÚ vyhlásenie o zhode, brožúry a ďalšie informácie o produktoch na https://mikrotik.com/products

Navodila za konfiguracijo programske opreme v vašem jeziku z dodatnimi informacijami najdete na naslovu https://mt.lv/help-sl

Naprave MikroTik so namenjene profesionalni uporabi. Če nimate kvalifikacij, poiščite svetovalca https://mikrotik.com/consultants

## Prvi koraki:

- Prepričajte se, da vaš ponudnik internetnih storitev sprejema spremembe strojne opreme in samodejno dodeli naslov IP.
- Priključite ISP kabel na prvo Ethernet vrata.
- Priključite računalnik na vrata Ethernet2.
- Nastavite konfiguracijo IP računalnika na samodejno (DHCP).
- V spletnem brskalniku odprite https://192.168.88.1, da začnete konfiguracijo, privzeto ni gesla, uporabniško ime: admin (ali pri nekaterih modelih preverite uporabniško in brezžično geslo na nalepki).
- Če želite najti napravo, če IP ni na voljo, na primer modele "CRS", naložite Winbox z naše spletne strani in ga uporabite za povezavo prek naslova MAC.
- Posodobite programsko opremo RouterOS na najnovejšo različico in preverite, ali ima naprava internetno povezavo.
- Če naprava nima programske opreme za posodobitev internetne povezave, tako da z naše spletne strani prenesete najnovejšo različico in jo naložite v meni Winbox, Files in znova zaženete napravo.
- Izberite svojo državo, če želite uporabiti nastavitve ureditve države in nastaviti geslo.
- Pri modelih "RBM11G, RBM33G" namestite želeni modem v režo miniPCIe in se nato z MAC Winbox povežite na prvo Ethernet vrata.
- Za dostop do modela 260GS, ki deluje na operacijskem sistemu SwOS, morate IP naslov vašega računalnika nastaviti na 192.168.88.2 in uporabiti spletni brskalnik. Varnostne informacije:
- Pred delom na kateri koli opremi MikroTik bodite pozorni na nevarnosti, povezane z električnim vezjem, in se seznanite s standardnimi praksami za preprečevanje nesreč. Namestitveni program mora biti seznanjen z omrežnimi strukturami, izrazi in koncepti.
- Uporabljajte samo napajalnik in dodatke, ki jih je odobril proizvajalec in ki jih najdete v originalni embalaži tega izdelka.
- To opremo mora vgraditi usposobljeno in usposobljeno osebje v skladu s temi navodili za namestitev. Monter je odgovoren za to, da je namestitev opreme skladna z lokalnimi in državnimi električnimi kodeksi. Naprave ne poskušajte razstaviti, popraviti ali spremeniti.
- Ta izdelek je namenjen namestitvi v zaprtih prostorih. Izdelek hranite ločeno od vode, ognja, vlage ali vročega okolja.
- Ne moremo zagotoviti, da se zaradi nepravilne uporabe naprave ne bo zgodilo nobena nesreča ali škoda. Uporabljajte ta izdelek previdno in delujte na lastno odgovornost!
- V primeru okvare naprave jo izklopite iz napajanja. Najhitreje to storite tako, da napajalnik odklopite iz vtičnice.

 Velja samo za naprave RB4011iGS+RM, CCR1009-7G-1C-PC in CRS309-1G-8S+IN. To je izdelek razreda A. V domačem okolju lahko ta izdelek povzroči radijske motnje, v tem primeru pa bo uporabnik morda moral ustrezno ukrepati.

Proizvajalec: Mikrotikls SIA, Unijas 2, Riga, Latvija, LV1039.

## SV - Svenska. Snabb guide:

Den här enheten måste uppgraderas till RouterOS v7.10 eller den senaste versionen för att säkerställa överensstämmelse med lokala myndighetsbestämmelser. För CSS-produkterna, ladda ner den senaste versionen av SwitchOS-mjukvaran från https://mikrotik.com/download

Det är slutanvändarnas ansvar att följa lokala landsregler. Alla MikroTik-enheter måste vara professionellt installerat.

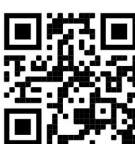

Det här är nätverksenhet. Du hittar produktmodellnamnet på etiketten (ID).

Besök användarmanualsidan på https://mt.lv/um-sv för en fullständig uppdaterad användarmanual. Eller skanna QR-koden med din mobiltelefon.

De viktigaste tekniska specifikationerna för denna produkt finns på den sista sidan i denna snabbguide.

Tekniska specifikationer, fullständig EU-försäkran om överensstämmelse, broschyrer och mer information om produkter på https://mikrotik.com/products

Konfigurationshandbok för programvara på ditt språk med ytterligare information kan hittas på https://mt.lv/help-sv

MikroTik-enheter är för professionellt bruk. Om du inte har behörighet, sök en konsult https://mikrotik.com/consultants

#### Första stegen:

- Se till att din Internetleverantör accepterar hårdvaruändringar och tilldelar automatiskt en IP-adress.
- Anslut din ISP-kabel till den första Ethernet-porten.
- Anslut din dator till Ethernet2-porten.
- Ställ in datorns IP-konfiguration på automatisk (DHCP).
- Öppna https://192.168.88.1 i din webbläsare för att starta konfigurationen, det finns inget lösenord som standard, användarnamn: admin (eller, för vissa modeller, kontrollera användar- och trådlösa lösenord på klistermärket).
- För att hitta enheten om IP-adressen inte är tillgänglig till exempel "CRS" -modeller, ladda ner Winbox från vår webbsida och använda den för att ansluta via MAC-adress.
- Uppdatera RouterOS-programvaran till den senaste versionen, se till att enheten har en internetanslutning.
- Om enheten inte har en uppdateringsprogramvara för internetanslutning genom att ladda ner den senaste versionen från vår webbsida och ladda upp den till Winbox, Files-menyn och starta om enheten.
- Välj ditt land, tillämpa landets regleringsinställningar och ställa in ditt lösenord.
- För modellerna "RBM11G, RBM33G" installerar du önskat modem i miniPCIe-kortplatsen och anslut sedan till den första Ethernet-porten med MAC Winbox.
- För att komma åt Model 260GS, som fungerar på operativsystemet SwOS, måste du ställa in din dators IP-adress till 192.168.88.2 och använda en webbläsare. Säkerhetsinformation:
- Innan du arbetar med någon MikroTik-utrustning ska du vara medveten om farorna med elektriska kretsar och känna till vanliga metoder för att förebygga olyckor. Installatören bör känna till nätverksstrukturer, termer och koncept.
- Använd endast den strömförsörjning och tillbehör som godkänts av tillverkaren och som finns i originalförpackningen för denna produkt.
- Denna utrustning ska installeras av utbildad och kvalificerad personal enligt dessa installationsinstruktioner. Installatören ansvarar för att installationen av utrustningen överensstämmer med lokala och nationella elektriska koder. Försök inte ta isär, reparera eller modifiera enheten.
- Denna produkt är avsedd att installeras inomhus. Håll produkten borta från vatten, eld, luftfuktighet eller heta miljöer.
- Vi kan inte garantera att inga olyckor eller skador kommer att inträffa på grund av felaktig användning av enheten. Använd denna produkt med försiktighet och använd den på egen risk!
- Vid fel på enheten, koppla bort den från strömmen. Det snabbaste sättet är att koppla ur nätadaptern från eluttaget.
- Endast tillämpligt för enheter RB4011iGS+RM, CCR1009-7G-1C-PC och CRS309-1G-8S+IN. Detta är en klass A-produkt. I en hemmiljö kan denna produkt orsaka radiostörningar i vilket fall användaren kan behöva vidta lämpliga åtgärder. Tillverkare: Mikrotikls SIA, Unijas 2, Riga, Lettland, LV1039.

## PRC - 中文. 快速指南

该设备需要升级到 RouterOS v7.10 或最新版本, 以确保符合地方当局法规。对于 CSS 产品, 请从 https://mikrotik.com/download 下载最新版本的 SwitchOS 软件

最终用户有责任遵守当地国家法规。所有 MikroTik 设备都必须经过专业安装。

这是网络设备。 您可以在包装箱标签(ID)上找到产品型号名称。

请访问 https://mt.lv/um-zh 上的用户手册页面, 以获取最新的用户手册。 或使用手机扫描 QR 码。

该产品最重要的技术规格可在本快速指南的最后一页找到。

技术规格、完整的欧盟符合性声明、手册以及有关产品的更多信息,请访问 https://mikrotik.com/ products

可以在以下位置找到使用您的语言的软件配置手册以及更多信息 https://mt.lv/help-zh

MikroTik 设备是专业用途。 如果您没有资格,请寻求顾问 https://mikrotik.com/consultants

第一步:

**●** 确保您的 ISP 接受硬件更改, 并会自动分配 IP 地址。

- 将 ISP 电缆连接到第一个以太网端口。
- 将您的 PC 连接到 Ethernet2 端口。
- 将您的计算机 IP 配置设置为自动(DHCP)。
- 在 Web 浏览器中打开 https://192.168.88.1 开始配置, 默认情况下没有密码, 用户名为 admin (或者, 对于 某些型号,检查标签上的用户密码和无线密码)。
- 要查找 IP(例如" CRS"型号)不可用的设备,请从我们的网页下载 Winbox 并使用它通过 MAC 地址进行 连接。
- 将 RouterOS 软件更新到最新版本, 确保设备具有 Internet 连接。
- 如果设备没有互联网连接更新软件,请从我们的网页下载最新版本并将其上传到 Winbox 的"文件"菜单, 然后重新启动设备。
- 选择您的国家/地区, 以应用国家/地区法规设置并设置密码。
- 对于" RBM11G, RBM33G"型号, 将所需的调制解调器安装到 miniPCIe 插槽中, 然后使用 MAC Winbox 连接到第一个以太网端口。
- 要访问在 SwOS 操作系统上运行的 Model 260GS, 您需要将计算机的 IP 地址设置为 192.168.88.2 并使 用网络浏览器。 安全信息:
- 在使用任何 MikroTik 设备之前, 请注意电路所涉及的危险, 并熟悉防止事故的标准做法。 安装程序应熟悉 网络结构, 术语和概念。
- 仅使用制造商认可的电源和附件,这些电源和附件可在该产品的原始包装中找到。
- 根据这些安装说明,应由经过培训的合格人员来安装本设备。 安装程序负责确保设备的安装符合当地和国 家的电气法规。 请勿尝试拆卸,修理或改装设备。
- 该产品旨在安装在室内。 请将本产品远离水, 火, 潮湿或高温的环境。
- 由于设备使用不当,我们不能保证不会发生任何事故或损坏。 请谨慎使用本产品,风险自负!
- 如果设备发生故障,请断开电源。 最快的方法是从电源插座上拔下电源适配器。
- 消费者若使用电源适配器(POE 端口)供电,则应购买配套使用满足相应安全标准要求的电源适配器或者获 得 CCC 认证的电源适配器

● 仅适用于 RB4011iGS+RM、CCR1009-7G-1C-PC 和 CRS309-1G-8S+IN 设备。这是 A 类产品。在家 庭环境中,本产品可能会造成无线电干扰,在这种情况下,用户可能需要采取适当的措施。 制造商: Mikrotikls SIA, 拉脱维亚 Unijas 2, Riga, LV1039。

## RU - Русский. Краткое пособие. Евразийский экономический союз информация:

Это устройство должно быть обновлено до RouterOS v7.10 или до последней версии, чтобы обеспечить соответствие требованиям местных органов власти. Для продуктов CSS загрузите последнюю версию программного обеспечения SwitchOS с https://mikrotik.com/download.

Конечные пользователи несут ответственность за соблюдение местных нормативов. Все устройства MikroTik должны быть профессионально установлены.

Это сетевое устройство. Вы можете найти название модели продукта на ярлыке кейса (ID).

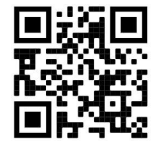

Пожалуйста, посетите страницу руководства пользователя на https://mt.lv/um-ru, чтобы ознакомиться с полным актуальным руководством пользователя. Или отсканируйте QR-код с помощью мобильного телефона.

Наиболее важные технические характеристики этого продукта можно найти на последней странице этого Краткого руководства.

Технические характеристики, Полная декларация о соответствии требованиям ЕС, брошюры и дополнительная информация о продуктах на https://mikrotik.com/products

Руководство по настройке программного обеспечения на вашем языке с дополнительной информацией можно найти по адресу https://mt.lv/help-ru

Устройства MikroTik предназначены для профессионального использования. Если у вас нет квалификации, пожалуйста, обратитесь к консультанту https://mikrotik.com/consultants

#### Первые шаги:

- Убедитесь, что ваш провайдер принимает аппаратные изменения и автоматически назначит IPадрес.
- Подключите кабель вашего провайдера порту Ethernet1.
- Подключите ваш компьютер к порту Ethernet2.
- Установите автоматическую настройку IP-адреса компьютера (DHCP).
- Откройте https://192.168.88.1 в своем веб-браузере, чтобы начать настройку, пароль по умолчанию отсутствует, имя пользователя: admin (или, для некоторых моделей, проверьте пароль пользователя и беспроводной сети на наклейке).
- Чтобы найти устройство, если IP-адрес недоступен, например, модели «CRS», загрузите Winbox с нашей веб-страницы и используйте его для подключения через MAC-адрес.
- Обновите программное обеспечение RouterOS до последней версии, убедитесь, что устройство подключено к Интернету.
- Если на устройстве нет программного обеспечения для обновления интернет-соединения, загрузите последнюю версию с нашей веб-страницы и загрузите ее в меню «Winbox», «Файлы» и перезагрузите устройство.
- Выберите свою страну, чтобы применить нормативные требования и настройки вашей страны и установите свой пароль.
- Для моделей "RBM11G, RBM33G" установите нужный модем в слот miniPCIe, а затем подключитесь к первому порту Ethernet с MAC Winbox.
- Чтобы получить доступ к модели 260GS, работающей под управлением операционной системы SwOS, вам необходимо установить IP-адрес вашего компьютера на 192.168.88.2 и использовать веб-браузер.

#### Информация по технике безопасности:

- Перед началом работы на любом оборудовании MikroTik ознакомьтесь с опасностями, связанными с электрическими цепями, и ознакомьтесь со стандартными методами предотвращения несчастных случаев. Установщик должен быть знаком с сетевыми структурами, терминами и концепциями.
- Используйте только те источники питания и аксессуары, которые утверждены производителем и находятся в оригинальной упаковке этого продукта.
- Это оборудование должно быть установлено обученным и квалифицированным персоналом согласно этим инструкциям по установке. Установщик несет ответственность за то, чтобы установка оборудования соответствовала местным и национальным электротехническим нормам и правилам. Не пытайтесь разбирать, ремонтировать или модифицировать устройство.
- Этот продукт можно использовать как в помещении, так и на открытом воздухе. Перед началом установки внимательно прочтите инструкции по монтажу. Неспособность использовать правильное оборудование и конфигурацию или следовать правильным процедурам может привести к опасной ситуации для людей и повреждению системы.
- Мы не можем гарантировать, что в результате неправильного использования устройства не произойдет несчастных случаев или повреждений. Пожалуйста, используйте этот продукт с осторожностью и действуйте на свой страх и риск!
- В случае сбоя устройства отключите его от питания. Самый быстрый способ сделать это вынуть вилку из розетки.
- Применимо только к устройствам RB4011iGS+RM, CCR1009-7G-1C-PC и CRS309-1G-8S+IN. Это продукт класса А. В домашних условиях этот продукт может вызывать радиопомехи, и в этом случае пользователю может потребоваться принять соответствующие меры. Запрещается:
- Эксплуатация роутера (точки доступа) и её комплектующих с повреждёнными шнурами электропитания;
- Подключение роутера (точки доступа) и её комплектующих к сети электропитания при открытых корпусах;
- Открыватькорпус изделия, разбирать, извлекать электронные модули и проводить какие-либо ремонтные работы вне условий ремонтной организации. Техническое обслуживание:
- Роутер (точка доступа) не требует проведения профилактических работ и постоянного присутствия эксплуатационного персонала.
- Чистка корпуса от пыли и загрязнений выполняется бумажными безворсовыми салфетками.
- Не брызгайте водой в щели и контакты корпуса изделия.
- Плохо выводящиеся следы и пятна удаляйте изопропиловым спиртом. Текущий ремонт:
- Все виды ремонта изделия допускается выполнять только аттестованным персоналом в сервисном центре предприятия-изготовителя или в другой уполномоченной изготовителем организации.
- Замена вышедших из строя технических средств (ТС) изделия должна осуществляться на соответствующие ТС, прошедшие специальные исследования и специальную проверку. Хранение:
- Изделия, упакованные в ящик, следует хранить в складских помещениях при относительная влажность воздуха не более 85%, наличие в воздухе паров кислот, щелочей и прочих агрессивных примесей не допускается.

#### Транспортирование:

- Транспортируют изделия всеми видами транспорта в крытых транспортных средствах в соответствии с правилами перевозки грузов, действующих на данном виде транспорта.
- Транспортирование и хранение должны осуществляться в упаковке фирмы-изготовителя с соблюдением указаний по ориентации, защите, укладке и других, нанесенных на упаковку указаний обозначений.
- В помещениях и транспортных средствах не должно быть паров или аэрозолей агрессивных или вызывающих коррозию веществ.
- Упакованные изделия должны быть закреплены для предотвращения случайных неконтролируемых перемещений.

 Транспортирование, хранение и эксплуатация не допустимы в условиях конденсации влаги без защиты от атмосферных осадков и прямых солнечных лучей. Гарантийные обязательства:

- Гарантийный срок эксплуатации − не более 14 суток со дня реализации потребителю.
- Гарантийный срок хранения изделий − 12 месяцев со дня изготовления.
- Некачественные изделия продавец обязан заменить в сроки, согласованные с потребителем.
- В случае спора о причинах возникновения недостатков товара продавец (изготовитель), уполномоченная организация или уполномоченный индивидуальный предприниматель, импортер обязаны провести экспертизу товара за свой счет.
- Срок устранения недостатков товара не может превышать сорок пять дней.
- Действие гарантийных обязательств прекращается:
	- при нарушении потребителем правил эксплуатации, транспортирования и хранения;
	- при обнаружении механических повреждений, следов вскрытия, попыток неквалифицированного ремонта;
	- при обнаружении признаков небрежного обращения, преднамеренного повреждения оборудования;
	- при попадании внутрь оборудования посторонних предметов, жидкостей и насекомых;
	- при обнаружении признаков воздействия непреодолимых сил, приведших к выходу из строя роутера (точки доступа).

#### Утилизация:

 Во избежание загрязнения окружающей среды необходимо отделить устройство от бытовых отходов и утилизировать его безопасным способом, например в специально отведенных местах. Ознакомьтесь с процедурами надлежащей транспортировки оборудования к специальным местам утилизации в вашем регионе.

Информация о дате изготовления устройства указана в конце серийного номера на его наклейке через дробь. Первая цифра означает номер года (последняя цифра года), две последующие означают номер недели.

Изготовитель: SIA Mikrotikls, Aizkraukles iela 23, Riga, LV-1006, Латвия, support@mikrotik.com. Сделано в Китае, Латвии или Литве. Cм. на упаковке.

Для получения подробных сведений о гарантийном обслуживании обратитесь к продавцу.

Продукты MikroTik, которые поставляются в Евразийский таможенный союз, оцениваются с учетом соответствующих требований и помечены знаком EAC, как показано ниже:

## UA - Українська. Короткий посібник:

Цей пристрій потрібно оновити до RouterOS v7.10 або останньої версії, щоб забезпечити відповідність місцевим нормам влади! Для продуктів CSS завантажте останню версію програмного забезпечення SwitchOS з https://mikrotik.com/download

Кінцеві користувачі несуть відповідальність за дотримання місцевих правил. Усі пристрої MikroTik повинні бути професійно встановлені.

Це пристрій бездротової мережі. Ви можете знайти назву моделі продукту на етикетці корпусу (ID).

Будь ласка, відвідайте сторінку посібника користувача на https://mt.lv/um-ua для повної оновленої посібника користувача. Або скануйте QR-код за допомогою мобільного телефону.

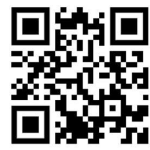

Найважливіші технічні характеристики цього виробу можна знайти на останній сторінці цього короткого посібника.

Технічні характеристики, повна декларація відповідності ЄС, брошури та додаткова інформація про продукти на https://mikrotik.com/products

Посібник з налаштування програмного забезпечення на вашій мові з додатковою інформацією можна знайти за посиланням https://mt.lv/help

Пристрої MikroTik призначені для професійного використання. Якщо у вас немає кваліфікації, зверніться до консультанта https://mikrotik.com/consultants

#### Перші кроки:

- Переконайтеся, що ваш Інтернет-провайдер приймає зміни обладнання та автоматично призначить IP-адресу.
- Підключіть кабель свого провайдеру до порту Ethernet1.
- **Підключіть свій ПК до порту Ethernet2.**
- Встановіть конфігурацію мережевої карти вашого комп'ютера на автоматичне отримання IPадреси (DHCP).
- $\bullet$  Відкрийте адресу https://192.168.88.1 у своєму веб-браузері, щоб розпочати конфігурацію, за замовчуванням пароля немає, ім'я користувача: admin (або, для деяких моделей, перевірте пароль користувача та бездротового доступу на наклейці).
- Щоб отримати доступ до пристрою, якщо IP-адреса недоступна, наприклад, для серії моделей "CRS", завантажте застосунок WinBox з нашої веб-сторінки для заватаження та використовуйте його для підключення за допомогою MAC-адреси.
- Оновіть програмне забезпечення RouterOS до останньої версії, переконайтеся, що пристрій має підключення до Інтернету.
- Якщо пристрій не має підключення до Інтернету, оновіть програмне забезпечення, завантаживши останню версію з нашої веб-сторінки та завантаживши її в WinBox , меню «Files» та перезавантаживши пристрій.
- Виберіть свою країну, застосуйте налаштування регулювання країни та встановіть свій пароль.
- Для моделей "RBM11G, RBM33G" встановіть потрібний модем у слот miniPCIe, а потім підключіться до першого порту Ethernet за допомогою MAC-адреси у WinBox.
- Щоб отримати доступ до моделі 260GS, яка працює на операційній системі SwOS, вам потрібно встановити IP-адресу вашого комп'ютера на 192.168.88.2 і використовувати веб-браузер. Інформація про безпеку:
- Перш ніж працювати з будь-яким обладнанням MikroTik, усвідомте небезпеку, пов'язану з електричними схемами, і ознайомтеся зі стандартними методами запобігання нещасним випадкам. Особа, що виконує роботи зі встановлення устаткування мусить бути ознайомлена із правилами роботи з мережевими системами, термінами та концепціями.
- Використовуйте тільки адаптер електроживлення та аксесуари, затверджені виробником, і які можна знайти в оригінальній упаковці цього виробу.
- Це обладнання має встановлювати навчений та кваліфікований персонал відповідно до цих інструкцій зі встановлення. Особа, що виконує роботи зі встановлення устаткування несе відповідальність за те, щоб встановлення обладнання відповідало місцевим і національним електричним нормам. Не намагайтеся розібрати, відремонтувати чи модифікувати пристрій.
- Це обладнання призначене для встановлення в приміщенні. Тримайте це обладнання подалі від води, вогню, вологи, або гарячого середовища.
- Ми не можемо гарантувати відсутність нещасних випадків або пошкоджень через неправильне використання пристрою. Використовуйте цей продукт обережно та на свій страх і ризик!
- У разі несправності пристрою відключіть його від електроживлення. Найшвидший спосіб це зробити — від'єднати адаптер електроживлення від розетки.
- Розетка має бути встановлена поблизу обладнання та бути легко доступною.
- Додаткова інформація, стосується лише пристроїв RB4011iGS+RM, CCR1009-7G-1C-PC і CRS309-1G-8S+IN : Це продукт класу А. У домашньому середовищі цей продукт може спричиняти радіоперешкоди, і в цьому випадку користувачеві може знадобитися вжити відповідних заходів.

Виробник: Mikrotikls SIA, Unijas 2, Рига, Латвія, LV1039.

## Federal Communication Commission Interference Statement

This equipment has been tested and found to comply with the limits for a Class A digital device, pursuant to Part 15 of the FCC Rules. These limits are designed to provide reasonable protection against harmful interference in a commercial installation.

This equipment generates, uses, and can radiate radio frequency energy and, if not installed and used in accordance with the instruction manual, may cause harmful interference to radio communications. Operation of this equipment in a residential area is likely to cause harmful interference in which case the user will be required to correct the interference at his own expense

FCC Caution: Any changes or modifications not expressly approved by the party responsible for compliance could void the user's authority to operate this equipment.

This device complies with Part 15 of the FCC Rules. Operation is subject to the following two conditions: (1) This device may not cause harmful interference, and (2) this device must accept any interference received, including interference that may cause undesired operation.

Note: This unit was tested with shielded cables on the peripheral devices. Shielded cables must be used with the unit to ensure compliance.

#### Information above is only applicable for RB4011iGS+RM, CCR1009-7G-1C-PC and CRS309- 1G-8S+IN devices.

This equipment has been tested and found to comply with the limits for a Class B digital device, pursuant to Part 15 of the FCC Rules. These limits are designed to provide reasonable protection against harmful interference in a residential installation.

This equipment generates, uses, and can radiate radio frequency energy and, if not installed and used in accordance with the instructions, may cause harmful interference to radio communications. However, there is no guarantee that interference will not occur in a particular installation. If this equipment does cause harmful interference to radio or television reception, which can be determined by turning the equipment off and on, the user is encouraged to try to correct the interference by one or more of the following measures:

- Reorient or relocate the receiving antenna.
- Increase the separation between the equipment and receiver.
- Connect the equipment into an outlet on a circuit different from that to which the receiver is connected.
- Consult the dealer or an experienced radio/TV technician for help. FCC Caution: Any changes or modifications not expressly approved by the party responsible for compliance could void the user's authority to operate this equipment.

This device complies with Part 15 of the FCC Rules. Operation is subject to the following two conditions: (1) This device may not cause harmful interference, and (2) this device must accept any interference received, including interference that may cause undesired operation.

Note: This unit was tested with shielded cables on the peripheral devices. Shielded cables must be used with the unit to ensure compliance.

## Innovation, Science and Economic Development Canada

This device contains license-exempt transmitter(s)/receiver(s) that comply with Innovation, Science, and Economic Development Canada's license-exempt RSS(s). Operation is subject to the following two conditions: (1) This device may not cause interference. (2) This device must accept any interference, including interference that may cause undesired operation of the device.

L'émetteur/récepteur exempt de licence contenu dans le présent appareil est conforme aux CNR d'Innovation, Sciences et Développement économique Canada applicables aux appareils radio exempts de licence. L'exploitation est autorisée aux deux conditions suivantes : 1) L'appareil ne doit pas produire de brouillage; 2) L'appareil doit accepter tout brouillage radioélectrique subi, même si le brouillage est susceptible d'en compromettre le fonctionnement.

This Class A digital apparatus complies with Canadian ICES-003.

Cet appareil numérique de la classe [A] est conforme à la norme NMB-003 du Canada.

#### CAN ICES-003 (A) / NMB-003 (A)

## Information above is only applicable for RB4011iGS+RM, CCR1009-7G-1C-PC and CRS309- 1G-8S+IN devices.

This device contains license-exempt transmitter(s)/receiver(s) that comply with Innovation, Science and Economic Development Canada's license-exempt RSS(s). Operation is subject to the following two conditions: (1) This device may not cause interference. (2) This device must accept any interference, including interference that may cause undesired operation of the device.

L'émetteur/récepteur exempt de licence contenu dans le présent appareil est conforme aux CNR d'Innovation, Sciences et Développement économique Canada applicables aux appareils radio exempts de licence. L'exploitation est autorisée aux deux conditions suivantes: 1) L'appareil ne doit pas produire de brouillage; 2) L'appareil doit accepter tout brouillage radioélectrique subi, même si le brouillage est susceptible d'en compromettre le fonctionnement.

This Class B digital apparatus complies with Canadian ICES-003.

Cet appareil numérique de la classe [B] est conforme à la norme NMB-003 du Canada.

CAN ICES-003 (B) / NMB-003 (B)

## UKCA marking

# UK<br>CA

(EN) Technical Specifications / (DE) Technische Spezifikationen / (FR) Spécifications techniques / (IT) Specifiche tecniche / (ES) Especificaciones técnicas / (RU) Технические характеристики:

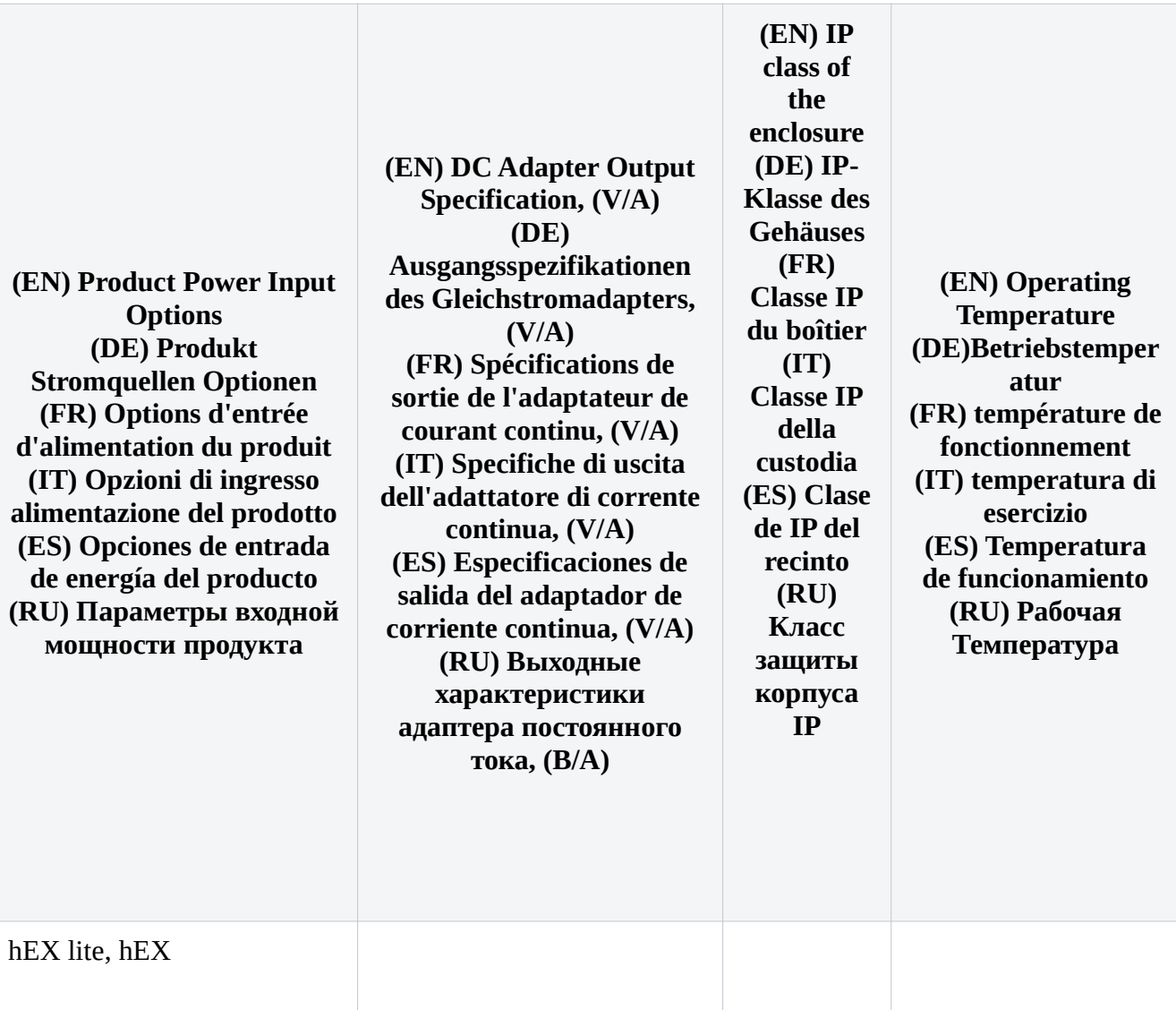

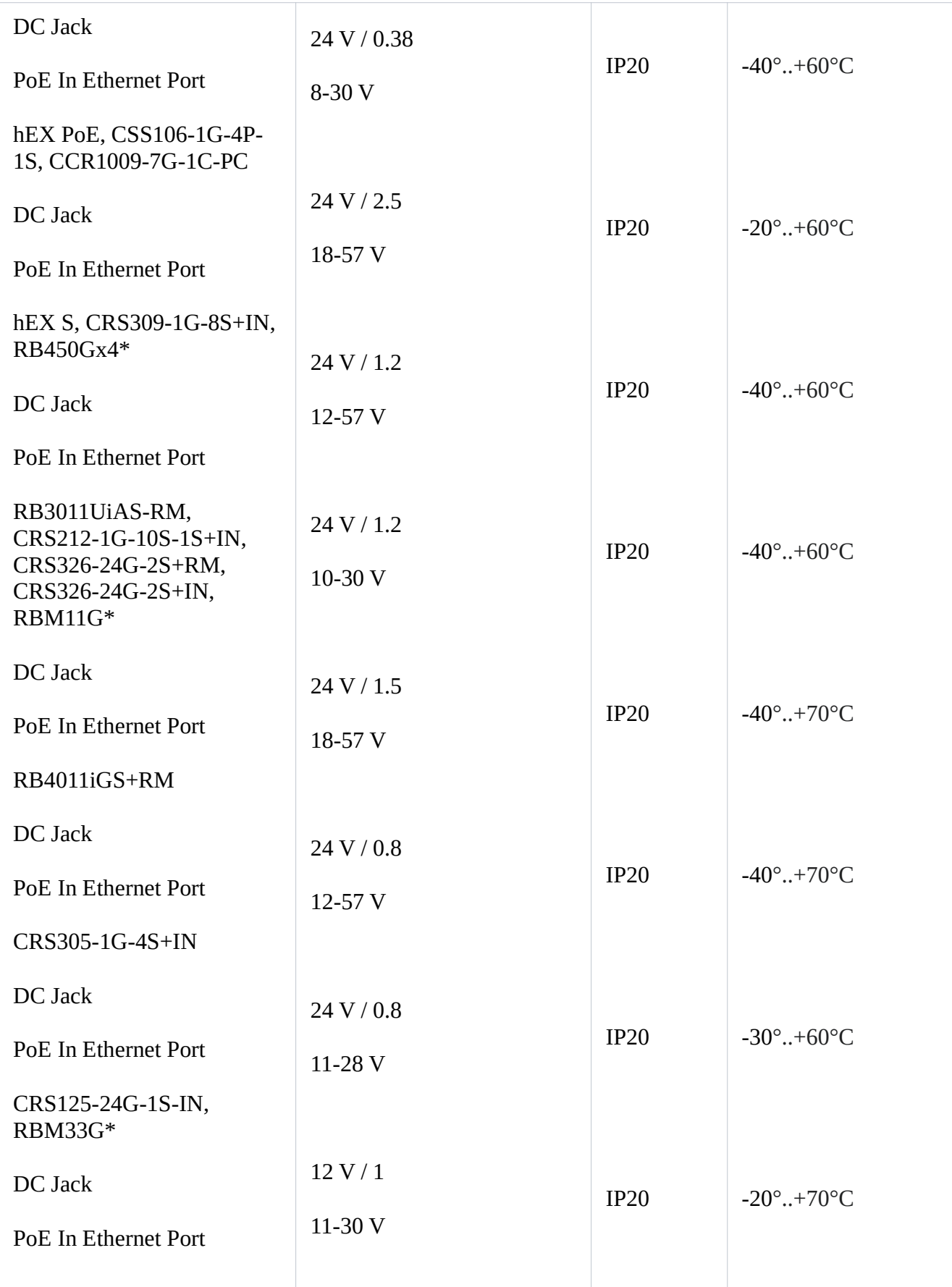

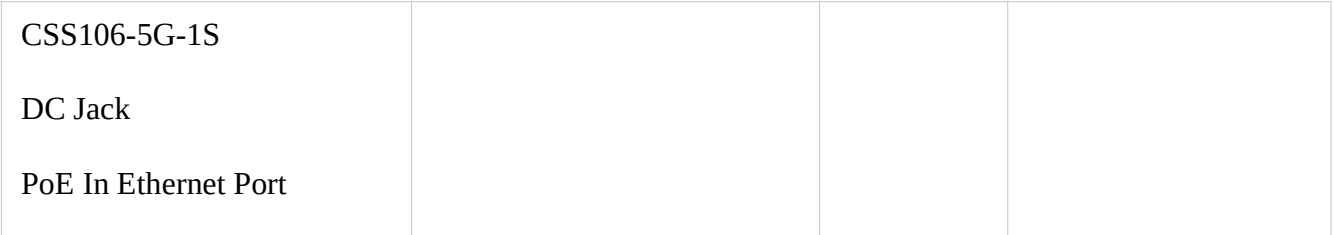

\*RBM33G, RBM11G, RB450Gx4 - comes without a power adapter and without a case.

#72855,72856,72857,72858